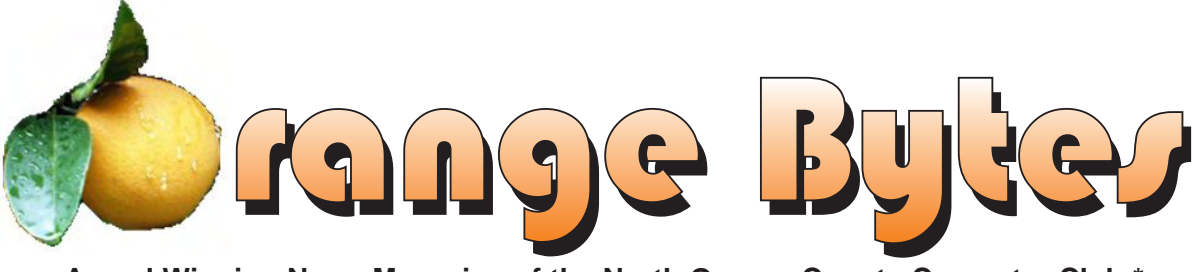

**Award Winning News Magazine of the North Orange County Computer Club \***

# **How to get Organi** for Valentines day for Valenting at 1PM could show you how.

**CES review at 9:30. Difficulty hearing in Irvine Hall? Participate in a Hearing Experiment for the General Meeting. See page 4 for meeting highlights**

### NOCCC Meetings - February 6TH

### **8:30 a.m.**

*Visual Programming I .............................. Science 109* Visual Basic and Visual Basic Script for Beginners

### **9:00 a.m.**

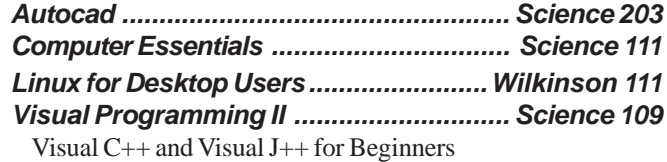

### **9:30 a.m.**

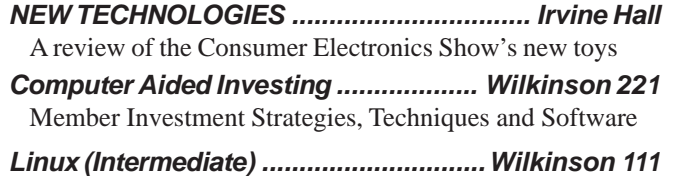

### **10:00 a.m.**

*Linux for Server Adminstrators ............Wilkinson 111 Visual Programming III ............................ Science 109* Intermediate and Advanced Visual Basic

### **11:15 a.m.**

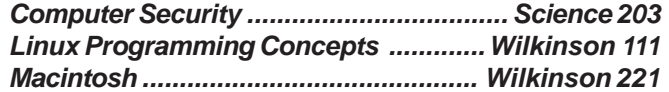

### **NOCCC web site: <http://www.noccc.org>**

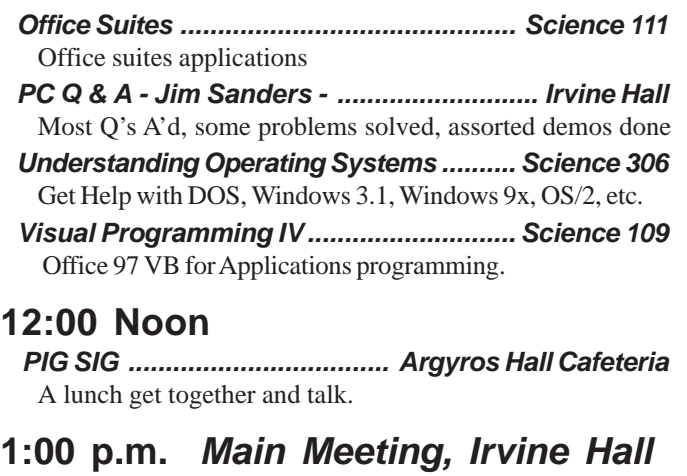

OPTIMAL DESKTOP - computer organizing software

### **2:30 p.m.**

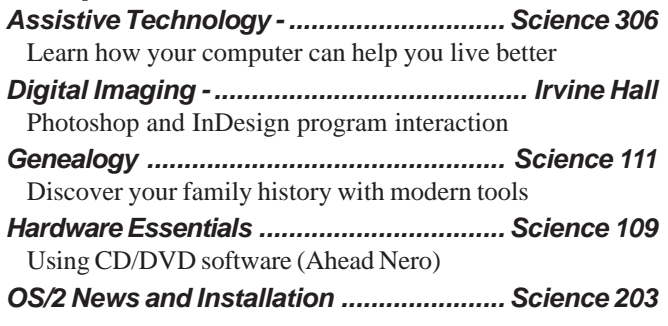

### **Meeting Dates Feb 6, Mar 6, Apr 3, May 1**

### **Table of Contents**

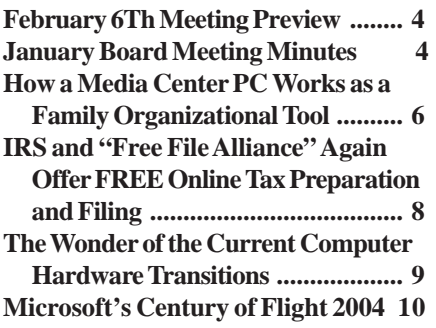

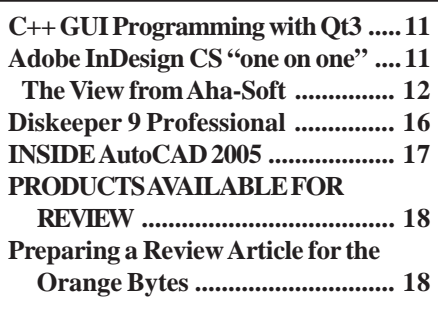

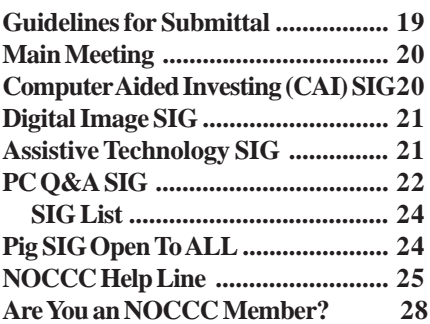

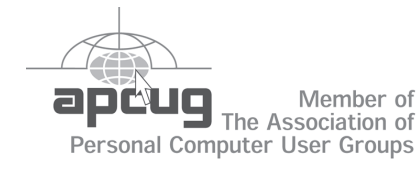

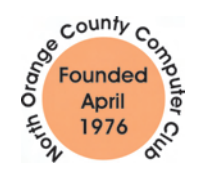

### "Friends Helping Friends"

### **FREE COMPUTER CLASS**

The MarketPlace Education Center at 201 E. 4th St. in Santa Ana is offering a free PC computer workshop class. You can start attending at any time. The class covers just about all aspects of personal computing, software, hardware, building new machines, upgrading/ fixing the machine you have. The class is held Tuesday, Thursday, and Friday from 8 am till noon in room 211. **Jim Sanders** is the instructor. Call the **Centennial Education Center** at 241-5700. The class number is 64200.09........**NEW CLASS STARTS JAN. 10, 2005**

## ORANGE BYTES STAFF

### **Publication Chairman**

[Jim Sanders • 714-636-5523](mailto:jsanders@ligasmicro.com) ............ jsanders@ligasmicro.com

**Editor** - *[Oversees, edits, and makes final selections of the](mailto:editor@noccc.org) articles to be included in the* Bytes*.* Jim Sanders ............................................... editor@noccc.org

**Associate Editor/Production** - *Lays out and formats in* PageMaker *[the articles received from the editor, prints, and](mailto:jsanders@ligasmicro.com) submits camera-ready copy of the* Bytes *to the printer*. Jim Sanders • 714-636-5523 ............ jsanders@ligasmicro.com

### **Contributing Editor**

[Timothy B. Everingham..............](mailto:tveringham@earthlink.net) teveringham@earthlink.net

**Editor/Reviews** • *Communicates with the vendors and the members who evaluate products and write the reviews. Rides [herd on members to make sure deadlines are met. Also makes](mailto:reviews@noccc.org) sure that a copy of the* Bytes *gets back to the vendor with the review that was done.*

Ted Littman • 714-779-1936 ..................... reviews@noccc.org

**Copy Editor** • *Does final proofing of Bytes for typos and mispellings.* Ted Littman

**Classified Advertising •** *[Obtains members' computer- related](mailto:jsanders@ligasmicro.com) non-commercial ads.*

Jim Sanders • 714-636-5523 .......... jsanders@ligasmicro.com

**Help Line** • *Maintains the volunteer list, and the software [and hardware subjects for which they are willing to answer](mailto:tedwilliams@alum.mit.edu) questions.*

Ted Williams • 714-639-1009 ....... TedWilliams@alum.mit.edu

### **VOLUNTEERS NEEDED**

for the following positions:

**Circulation** — *Oversees the mailing and distribution.*

**Commercial Swap Meets** • *Distributes* Orange Bytes *and NOCCC material at swap meets.*

**Commercial Advertising** • *Obtains ads from both national and local vendors for the* Bytes*; the success of this helps our club finances*.

By Cathy Margolin

CES was huge this year with the demise of Comdex. Of course, CES is more about consumer electronics, not just computers. Big displays of Plasma TV's, huge range of MP3 players, cameras, new DVD standards and home entertainment PC systems. But more about this at the New Technology meeting in February.

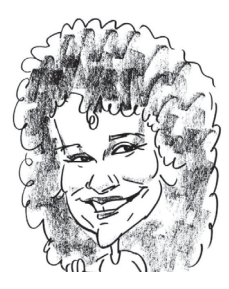

We did start the year on a sad note with the passing of long time member and SIG leader, John Willner. He was always very helpful and friendly and led the Computer Investing and MAC SIGs. He will be sorely missed.

APCUG (Association of PC User Groups), which NOCCC belongs to and represents about 150,000 PC users worldwide, held their annual conference at CES. CompUSA is one of their sponsors and will be working with us on events and maybe other alliances. I just attended their customer appreciation day, which they invited NOCCC to, and met several members there who were able to get some very good discounts on items they were buying. As other discounts and member benefits pop up, I will send them out to you in email.

At APCUG, they had presentations by Trend Micro on the state of the virus wars, and boy, are they getting nasty. One of our friends just got a very nasty virus, after letting their virus update lapse a month, that came out Jan  $13<sup>th</sup>$ , and they got it on the  $14<sup>th</sup>$ . You could not load any anti-virus software, go to any anti-virus website, nor open Windows task manager, nor boot into safe mode. Most anti-virus CD's do not have the latest virus definitions on them and the new machines have no floppies to boot from. Yes, the answer was to re-format. Ouch. Luckily, the PC was backed up. We are working at getting them out to speak to us on this hot subject.

Another hot topic, was Voice over IP (Internet Protocol), which seems to be taking off with many vendors such as Linksys, D-Link and NetGear all partnering with phone providers to offer the service. Skype also offers a free version of this.

Microsoft is offering a free program called "Photo Story 3" to create slideshows, do some basic editing and add zoom in and out to a picture, then send them as a video. It might be something you want to play with, if you do not want to spend any money. Just go to their website and search for "Photo Story".

Our Febuary Main speaker will be on OPTIMAL DESKTOP a brand spanking new program for organizing and making your computer desktop faster, more effective and productive. It will be presented by one of its Developers and Programmers, Karan Bavandi — a very clever chap. It also is an RSS reader for those news feeds you can never organize or maintain.

New Technology at 9:30 am will be the CES show review by George and Cathy Margolin, Gerry Resch, and Terry Currier. One discussion item will be which DVD standard will win out- Blu-Ray or HD DVD.

### President's Message Membership Benefits

#### **Member Discounts and Benefits**

As a valued member, we bring you a section of discounts and offers as part of the entire "Benefit of Belonging." (Caveat - we are unable to endorse these companies, but make these offers available as a service to our members).

#### **Orange Bytes on PDF earlier in the month!**

Members ONLY- Watch your e-mail every month for the Password to get the award winning Orange Bytes much earlier in the month via PDF file on the <http://www.noccc.org> website. Make certain you let us know any e-mail changes [\(membership@noccc.org\)](mailto:membership@noccc.org) so you can get the jump on all the great Reviews and Articles!

#### **Prentice Hall and Addison-Wesley Books**

To close out 2004 and kick off the new year, you can receive a 35% discount off any Addison-Wesley or Prentice Hall PTR books-- when purchased direct from their websites through Jan. 15, 2005. Please use the below promotion links which will provide you with the special discount coupon code needed at check-out. For discount off Prentice Hall PTR books: [http://www.phptr.com/](http://www.phptr.com/promotion/1945) promotion/1945

[For discount off Addison-Wesley books: http://](http://www.awprofessional.com/promotion/1942a) www.awprofessional.com/promotion/1942a

#### **Cheap Webhosting and domains**

Matt McCann, who you know about from previously being at Intuit, makes inexpensive web hosting (\$3.95 /mo with free setup) and domain name service (\$7.85 /yr using GoDaddy.com ) available. Stop by<http://www.ugpro.com> and follow the links. You'll be glad you did!

**Peachpit Press Books Discount** - of 25% can be obtained by joining the Peachpit Club. Go to<http://www.peachpit.com> to sign up as a member. User group members should note that once you've become a Peachpit Club member, you may use your user group coupon code ON TOP of the permanent savings you earn as a member of the club. Just make sure you've logged into the site before you make a purchase to ensure this permanent discount will be in effect, and then enter coupon code UE-23AA-PEUF (case-sensitive) at checkout! This coupon code is an exclusive offer that may not be used in conjunction with any other coupon codes. The offer applies to all titles at peachpit.com including New Riders, Macromedia Press, Adobe Press, and Peachpit Press.

#### **Jasc Software -** <http://www.jasc.com/usergroups.asp>

UG pricing is available by calling 800-622-2793 between 9:00 AM and 5:00 PM Central Time and identifying yourself as a UG member. The Promo Code is UG.

#### **Blue Squirrel -** <http://www.bluesquirrel.com/>

50% off all products - call 800.403.0925 to order & mention user group special pricing.

### <span id="page-3-0"></span>January Board Meeting Minutes

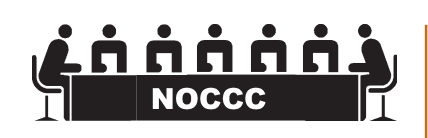

**The January Board Meeting Minutes never made it back to the editor. The editor will therefor note that we did have one. Nothing earthshaking occured. We did not have a fist fight this month.**

**The finances are about the same as last month.**

**The membership actually rose a few.**

**We adjourned around 9PM**

### **FEBRUARY 6TH MEETING PREVIEW**

*NEW TECHNOLOGIES* - at 9:30AM will be the CES show review by George and Cathy Margolin, Gerry Resch, and Terry Currier. One discussion item will be which DVD standard will win out- Blu-Ray or HD DVD.

*MAIN MEETING* **1:00PM, Irvine Hall** - OPTIMAL DESKTOP — a brand spanking new program for organizing and making your computer desktop faster, more effective and productive. It will be presented by one of its Developers and Programmers, Karan Bavandi — a very clever chap. It also is an RSS reader for those news feeds you can never organize or maintain.

*DIGITAL IMAGING SIG* - 2:30PM with Jim Morrison, topic - the interaction between Photoshop and InDesign.

*ASSISTIVE TECHNOLOGY SIG* - 2:30PM Lorraine Fanizzi from Self Help for the Hard of Hearing People (SHHH). SHHH is a nation wide organization that wants to open the world of communication for people with hearing loss through information, education, advocacy and sujpport. Lorraine has arranged to bring some headsets for use during the General Meeting. If you have a difficult time hearing the presentations in Irvine Hall and would like to participate in this experiment, please stop by the Membership Table some time between 12 noon and 1:00 P.M. to borrow a headset and to receive personal instructions on how to use it. After the General Meeting there will be a follow-up discussion in the Assistive Technology SIG in Science Room 306. See SIG report on page 21

**THE CLUB RAFFLE** this month will feature Microsoft PictureIt and Norton GoBack 4.0

The **Member-only prize** (requires wearing badge to get a free ticket) Iolo "Search and Recover" files software.

# **Consignment**

**1.** The consignment table is for members only. Only current members can place items for sale, but non-members are welcome to purchase items from the table. This is a great place to get some money for your surplus computer items, and help your Club at the same time.

**2.** The consignment table operates on a 90/10% basis — with the owner getting 90%, and the Club treasury 10%.

**3.** Fill out a tag on each item! It must contain: Seller's Name, NOCCC Membership Number, Item name, a short description and selling price.

**4.** Also, fill out the USER LIST with Name, Address, Phone Number. and a complete list of items and their selling prices.

**5.** All items and/or money may be picked up by the owner at any time, but MUST be picked up no later than 2 PM on day of sale.

**6.** Any items and/or money not picked up by 2 PM, will become the property of NOCCC and will he subject to disposal at the Club's discretion.

**7.** NOCCC is NOT RESPONSIBLE in any way for items bought and/or sold at the Consignment Table. Each item is placed and sold on an AS-IS BASIS.

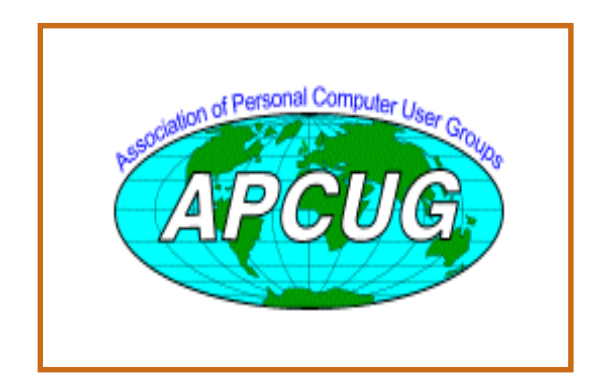

# Table **NoCCC** Officers

#### **President**

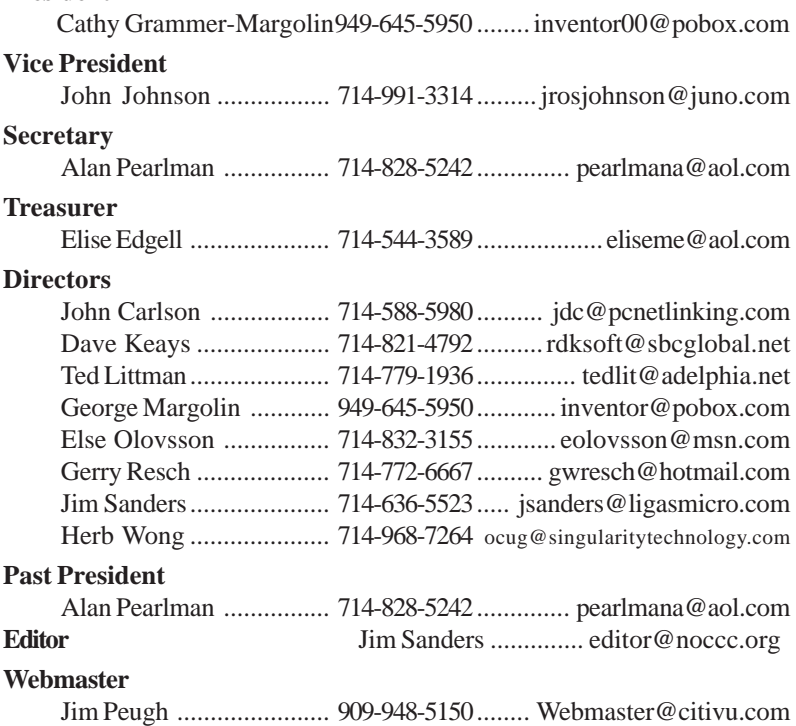

### **Volunteers, Committees, and Projects**

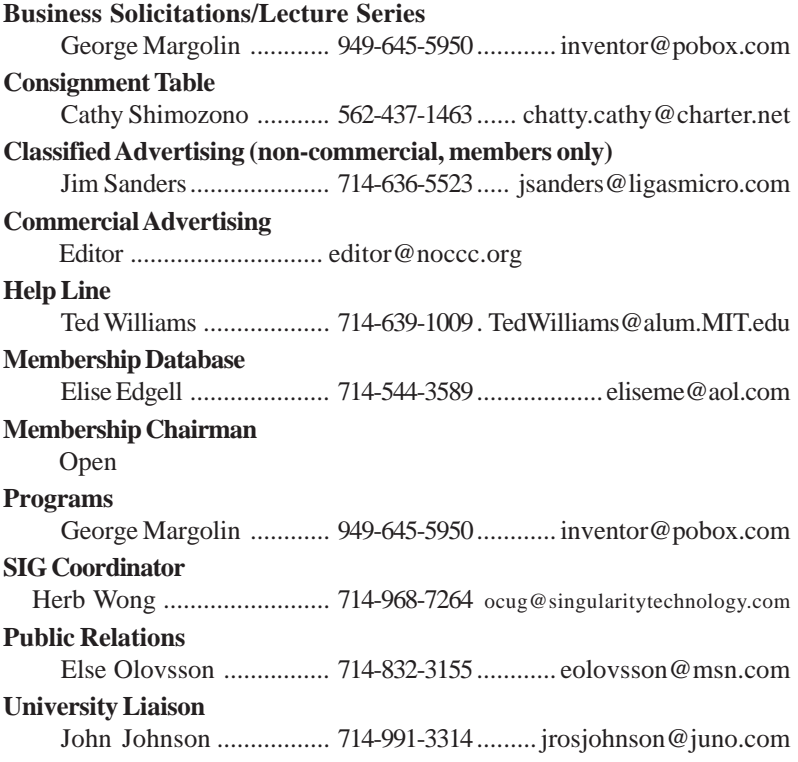

### <span id="page-5-0"></span>**How a Media Center PC Works as a Family Organizational Tool**

*By Joli Ballew, Published: January 17, 2005*

 "This article is provided by our friends at Microsoft® Windows®."

**Editors Note:** *Unfortunately the "Figure xx" images were not available, so doing this may be a little tougher. Perhaps the oversight will be corrected and you can view the [figures on the website: https://](https://s.microsoft.com/mindshare/license.aspx) s.microsoft.com/mindshare/ license.aspx*

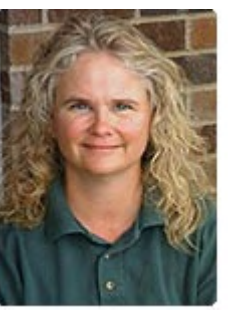

If you have a Media Center PC, which runs Windows XP Media Center Edition, you already know how to have fun with media throughout your home. You probably use your Media Center to record, pause, and stop live TV; play CDs and stored music; create CDs and DVDs; and download and edit video from a DV camera. You may even play games on the Internet or on your local area network. After all, you purchased the Media Center to have fun, right?

But a Media Center PC is a lot more than the entertainment hub of your home. Sure, it's a PVR, stereo, movie editor, and media tool, but it's also a computer and a powerful one at that. I've been using my Media Center to help connect and organize family members for months now. I've read several posts in the Media Center and Outlook newsgroups from people wanting to do the same. Now that I've set up a shared calendar on the Media Center in my home, I don't know how we ever got along without it.

**Example the the the method is the set of the method in the set of the method in the set of the method in the set of the method in the set of the method in the set of the method in the method in the set of the method in t** In this article, I'll cover how to set up a Media Center PC to organize your family activities with a shared calendar, task lists, and other items. I'll explain how to turn on Fast User Switching, set up a family Media Center account, and set Outlook and the shared calendar to open automatically when any family member logs on to that account. I'll also explain how to share the Outlook Calendar on your personal network by publishing it as a Web page. I'm assuming in the procedures that you have Windows XP Service Pack 2 (SP2) installed.

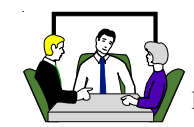

#### **How to Share Family Information**

I started by creating a Family account that anyone can log on to on our Media Center. If you're going to use a Media Center in this manner, make sure your Media Center PC is placed in a central location like your family room or living room and configured for all to use.

In the Family account I have a calendar, to-do list, wish list, grocery list, and shared folders filled with data, including spreadsheets of phone numbers and addresses, scanned class schedules, and ongoing grocery and hardware lists. It's the refrigerator, address book, and junk drawer all in one!

Because anyone can log on, everyone can add to the calendar and lists. Everyone in the family knows what's happening at any given moment. Other information is also available: doctor's names and numbers, lunch menus, and soccer game schedules and locations. I've even uploaded the calendar and other information to my family's personal Web site, so anyone in the family can access it from anywhere, anytime. I have to synchronize it a few times a week to keep the Web information up-todate. Incorporating our Media Center into the family has really improved communication, and we're all much more organized.

#### **Create the Family Account**

Creating the family account takes a little more thought than just adding a new account named Family. There are a few more things to consider. First, you should turn on Fast User Switching, so the account can run in the background while others are logged on. Using this configuration, the account can be accessed quickly by anyone, even if someone else is using the computer.

You're not going to set up this account for e-mail, just sharing the calendar. Users will log on to their personal accounts to send and receive e-mail. Full shared-calendar functionality, where users can access and change calendar data, is only available when there is an Exchange Server (or third party software) on the network. For more information about Exchange Server, read the Exchange Server 2003 Product Overview.

Because the account will be running in the background, make sure you don't install and/or run unnecessary services and programs on that account. Refrain from using the account for anything other than its intended use—a family organization tool. If you leave the account running in the background when it's using unnecessary system resources, others who are logged on may notice a performance hit.

To create the account and turn on Fast User Switching:

1. Click Start, click Control Panel, click User Accounts, and under Pick a Task, click Create a New Account.

 2. In the Name the New Account window, under Type a Name for the New Account, type Family, and then click Next.

 3. On the Pick an Account Type page, under Pick an Account Type, click Computer Administrator. After the

**Computer Talk** 

account is set up and configured for sharing, you can change this to Limited if desired.

4. Click Create Account.

 5. On the Pick a Task page, select Change the Way Users Log On or Off.

 6. On the Select Logon and Logoff Options page, select both Use the Welcome Screen and Use Fast User Switching.

 7. Click Apply Options and close the User Accounts window.

 You should now click Start, click Log Off, click Switch User, and log on to the Family account to verify it has been created correctly.

You'll notice that no password is required to log on. You may want to change this behavior later if your computer is not physically secure or if anyone other than family members has access to it. Once logged on as an administrator, you can begin the configuration process.

#### **Configure Outlook Calendar, Notes, and Tasks Lists**

I use Microsoft Outlook 2003 as my personal information manager and communications program. I like its Calendar feature, Tasks list, and Notes, all of which are perfect for the job at hand. (I'll use Outlook as an example, but you can perform the same tasks with other calendar or organizational programs.)

To open Microsoft Outlook and configure it for your family's use, log on to the Family account and then follow these steps:

1. Click Start, point to All Programs, point to Microsoft Office, and then click Microsoft Office Outlook 2003. Wait while the program configures itself for first-time use on this account.

2. Click Next to start the Outlook 2003 Startup Wizard.

 3. On the E-Mail Accounts page, click No when asked to create an e-mail account or connect to an Exchange server. Click Finish.

 4. In Outlook, click the Calendar icon and a calendar page for the day opens. Figure 2 shows an example.

Note that you can also select the Tasks icon or the Notes icon to view and configure those items.

Configure Outlook and Family Folders to Open Automatically at Logon

You can configure the Family account so that when it is accessed after the initial startup, Microsoft Outlook and your organizational folders automatically open. This will allow those folders to be open all the time and easily accessible by members of the family who aren't computer-savvy. First make sure dragging and dropping is enabled for the Windows Start menu, by following these steps:

1. Right-click Start, and then click Properties.

 2. In the Taskbar and Start Menu Properties dialog box, click the Start Menu tab.

3. Click Customize.

 4. In the Customize Start Menu dialog box, click the Advanced tab, and then select the Enable dragging and dropping check box in the Start menu items list.

 To set Outlook to open automatically the first time the Family account is accessed after start up:

1. Click Start, point to All Programs, point to Microsoft Office, and right-click and hold Microsoft Office Outlook 2003.

 2. Drag the selection to the Startup folder (located in the All Programs menu).

3. Release the mouse button, and then click Copy Here.

 4. The icon and selection for Microsoft Office Outlook 2003 will now be listed in the Startup folder.

 From now on, every time the computer is restarted and a user accesses the Family account for the first time after the restart, Outlook will start automatically. The user will not have to click Start, point to All Programs, and locate the program manually.

Besides having programs automatically start when the computer is started and the Family account is first accessed, you can also have any folder you've created open automatically too. To make this happen, perform the steps described above, except drag the folder you've created and want to add instead of the program. The folder may be located on the Desktop, in Windows Explorer, or inside another folder, but the process is the same:

• Right-click the folder, drag and hold over the Start menu, then the All Programs menu, and then drop it into the Startup folder.

 You should also share the folder, so network users have access to it from their personal computers.

#### **Configure the Family Calendar to Open First**

When Outlook opens, it automatically opens to the e-mail Inbox. Because Outlook will not be used to send and receive email on the Family account, and only the Calendar will be used, you can change Outlook's default behavior to open directly to the Calendar, saving you the trouble of clicking the Calendar icon. Here's how:

1. Open Outlook, and on the Tools menu, click Options.

2. On the Other tab, click Advanced Options.

 3. Under General Settings, next to the Startup in this folder box, click Browse.

 4. In the Select Folder dialog box, select the folder you want to appear when you start Microsoft Outlook. In this case, select Calendar.

#### **Share with Others on Your Local Network**

You can share your family's calendar on your own network, so it can be accessed by all network users from any networked computer. You can also share the folders you've created to store your important phone numbers, physicians names and address, the local pizza parlor, and similar data. As detailed above, you can configure these folders to automatically open at startup, just as you can with Outlook. To learn to share folders you've created, read How to Share and Set Permissions for Folders and Files Using Windows XP. It's a pretty simple task, assuming your network is set up and running properly.

The easiest way to share Outlook's Calendar on your personal network is to publish it as a Web page. As with any Web

#### **Continued on page 22**

### <span id="page-7-0"></span>Computer Talk **IRS and "Free File Alliance" Again Offer FREE Online Tax Preparation and Filing**

*By Ira Wilsker, APCUG Board of Directors*

It's that time of year again. Our mailboxes are brimming with W-2's, 1099's, and other ubiquitous indications of our daily financial lives. Preparing our forms 1040, 1040A, and 1040EZ are typically not our favorite annual right of spring. This year, the fine folks at the IRS and their partners, the "Free File Alliance" are again offering their free online federal income tax preparation and electronic filing services. Unlike past years, where only selected groups of people, such as students or military, could utilize the free services, this year there are free services available for almost all federal tax filers.

The main IRS website at www.irs.gov has at the top:  **"Free File -**

**Ever missed a good thing and regretted it? Don't miss Free File. Millions of eligible taxpayers can use Free File — a free online service that let's you prepare and file your tax return electronically. It's smart, free and fast. Don't miss it!"**

 According to the IRS, about 6.5 million people took advantage of the opportunity last year.

The process is relatively easy. The first step is to enter the IRS Free File website at "www.irs.gov/app/freeFile/jsp/ index.jsp?" where the various filing services offered by the Alliance can be viewed, and eligibility for each can be determined. Eligibility determination for each service is the second step listed. Some of the 15 resources listed have a maximum "AGI" (adjusted gross income) ceiling. Others will only prepare forms 1040A or 1040EZ online, while some others will prepare taxes for residents of specific states. Other members of the Alliance will prepare and e-file taxes for free based on age, often under 25 or over 60, while others (such as H&R Block, TaxAct.com, and TurboTax for the Web) have no restrictions on who can use the free services, and are available to all. After the free preparer is selected, the user will be directed to a non-IRS website to complete the online preparation. The taxes are calculated, and proper forms are electronically filed with the IRS using a secured link. An acknowledgement is automatically generated via email notifying the filer that the return has been accepted or rejected.

The IRS notes that several of these companies also offer a fee-based online preparation service, and the only way to be assured to get these services for free is to link to them directly from the IRS Free File website, and not directly to the company

websites. It should also be noted that these companies do not generally prepare state income taxes for free, and that there may be a charge for preparing state income taxes, but users referred from the IRS site are under no obligation to incur any tax preparation expenses for the preparation and filing of federal income taxes, provided they were originally eligible for the services.

Electronic filing by these free resources, or other similar commercial resources, has several advantages, according to the IRS. Some of these benefits are that it takes less time to prepare online than on paper, refunds can be processed much faster, returns are more accurate (provided accurate information is entered), and acknowledgement of receipt is generated so you know the return has been filed, and other tangible and intangible benefits. The IRS also has a statement that the software used by the providers for the free service is "comparable" to the software used by these preparers for their commercial (paid) clients.

The IRS is well aware that not all taxpayers have internet access, so it is arranging for such groups as churches and community associations to provide the internet access so as to promote the widest possible use of the free service. The IRS is also supporting such volunteer groups as Volunteer Income Tax Assistance (VITA) and Tax Counseling for the Elderly (TCE).

Some individuals will justifiably question their personal privacy when entering this data onto a private company's website. The IRS has approved the security and privacy policies of the participating companies, and all of the providers must also have a recognized third-party privacy and security certification. Information provided to these companies can only be used for the preparation of income tax forms, and no other purposes not explicitly authorized by the user. The IRS will monitor all of the providers for compliance, and the companies are required to promptly alert the IRS if any privacy or security problems are encountered. The IRS has set up an email address with the Free File Alliance at helpdesk@speedymail.com, where anyone can get technical assistance about the Free File website, or resolve issues with any of the listed providers. Any user who is not satisfied with the selected free provider is free to try another provider that he may qualify for.

The Free File Alliance is a result of the IRS' Restructuring and Reform Act of 1998, which in part has a goal that 80% of all returns are to be filed electronically (e-filed) by 2007, and requires the IRS to make available to taxpayers free online filing options.

Last year (2004) saw 6.5 million e-filed returns, and the IRS hopes to triple the number this year. That still leaves many millions more that will have to e-file in order to reach the 2007 goal. The 15 companies listed that are providing free filing services are a good step on the path of meeting the IRS' goals.

*There is no restriction against any non-profit group using this article as long as it is kept in context with proper credit given the author. The Editorial Committee of the Association of Personal Computer User Groups (APCUG), an international organization of which this group is a member, brings this article to you.*

### Computer Talk

### <span id="page-8-0"></span>**The Wonder of the Current Computer Hardware Transitions**

#### *[By Timothy Everingham, teveringham@acm.org](mailto:teveringham@acm.org)*

When computer hardware standards have changed frequently it has been one thing at a time. At other times those in authority say that if we are going to change one thing lets get some other changes done too. We are going through much more of the later right now.

The thing that is more in the forefront of change currently is the move from PCI and AGP motherboard card slots to PCI Express (PCIe). PCI Express also changes the way data is transferred (serial rather than parallel) and has more intelligent data traffic management. This puts you in the position of having to decide whether to migrate the AGP and PCI cards when upgrading to a new processor and motherboard or buying a new computer. This is more of a problem if you recently paid a lot of money for a high end AGP graphics card or have a specialized PCI card where there is no equivalent PCIe card available. However, there are motherboards currently available that have both old and new type slots. On the other hand you could go to the other extreme by buying a computer with the new NVIDIA SLI system. That is a motherboard with two PCIe graphics slots where you can run two NVIDIA graphics cards in parallel to get a 3D graphics performance boast similar to what was done to the old 3dfx Voodoo 2. We also started a shift last spring from Sockets 940 and 754 to Socket 939 for AMD 64 bit processors (Socket A remains for 32 Bit AMD processors) and from Socket 478 to 775 for Intel Pentium 4 processors, which also limits your upgrade options. Dual core processors, which have 2 CPUs on one chip, will be coming out workstations, servers, and desktops in the second half of this year. Support for dual core processors will come from more of a BIOS change than socket change; however, some motherboards will be able to support dual core processors by upgrading your flash BIOS, but others will not. We also are making the transition from DDR to DDR2 system RAM, and some motherboards only support DDR2.

Now you think you have had enough. I am nowhere near finished. We now have a new power supply standard too. ATX Power Supply 2.01 is in process of replacing ATX Power Supply 1.3. Newer motherboards have different power connectors now. The new connector has 24 pins rather than the old one with 20. There have been adapters for the 1.3 power connectors to fit 2.01 compliant motherboards, but now we are going to move to adapters for 2.01 power supplies to fit into 1.3 compliant motherboards. Some motherboards and power supplies had AUX connectors, but the new standard does away with that. One thing that is nice with the new standard is that having SATA drive power connectors is now mandatory rather than optional. Also power supplies under the new standard are supposed to be more efficient. Nevertheless be aware that some power supply manufacturers have been exaggerating the capacity of their power supplies.

However, this new power supply standard is just a step in another transition, the move from the ATX motherboard and case design standards to BTX design standards. I say stan-

dards because there are three different BTX motherboard design formats: BTX, MicroBTX, and Pico BTX. BTX replaces the standard ATX motherboards, with MicroBTX going against the Mini-ATX motherboards and PicoBTX goes against the ITX motherboards. Part of

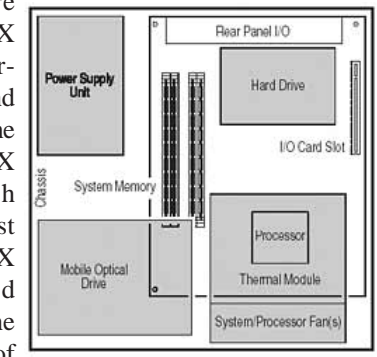

the reason for the redesign, is to change the airflow in the case to get rid of l heat generated by the latest processors. The airflow of BTX designs is from the front of the computer straight through to the back of the computer rather than typical lower front intake with exhaust in the upper back. The CPU has been repositioned towards the front of the computer so it gets the cool air first. That means also a redesign of the power supply to a new BTX standard. Also a thermal module has replaced the standard CPU heat sink and fan. It takes a more global approach in covering the highest heat producing components sitting on the motherboard, including the CPU. Intel is the one who is pushing this because their Pentium 4s have higher clock speeds than an equivalent AMD Athlon 64 chip, which means they produce higher heat. There is so much heat that Intel had to abandon their goal of producing a 4 GHz Pentium 4 chip. As such AMD is in not such pressure to move to BTX, so BTX motherboards supporting AMD processors will be a few months behind those supporting Intel processors. The first BTX motherboards just recently came out, and should become dominate in 2006.

What does all this mean? By the second half of 2005 if you have a computer that is more than one year old it will probably better to get an entire new computer rather than upgrade. This puts into motion another round of the old computer becoming the backup computer and the old backup computer becoming a boat anchor, flowerpot, or for the more adventurous: Christmas or Chanukah display control system for the whole house and yard. However, because there are so many changes with these transitions that many people will get a new computer sooner than normal, resulting in some of the retiring old backup computers being new enough to where nonprofit organizations and schools may want them. As such the probably is that not just those selling computers and computer components will benefit from the chaos caused by this round of the wonder of computer hardware transitions.

Timothy Everingham is CEO of Timothy Everingham Consulting in Azusa, California. He is also Chair of the Los Angeles Chapter of ACM SIGGRAPH, He is a member of North Orange County Computer Club. Further information can be found at <http://home.earthlink.net/~teveringham>

### <span id="page-9-0"></span>**Microsoft's Century of Flight 2004**

#### *Ken Ransom, NOCCC*

Wow it's Microsoft's Flight Sim's birthday. The latest year's version celebrates 20 years of Flight Simulator. Flight Simulator 2004 actually celebrates a hundred years of powerized flight, letting you take control of the original 1903 Wright Flyer (which you can fly it more than the original 100 feet, that is marked off at the same field) and many other famous planes from throughout the last century. There's an extensive range of famous old-

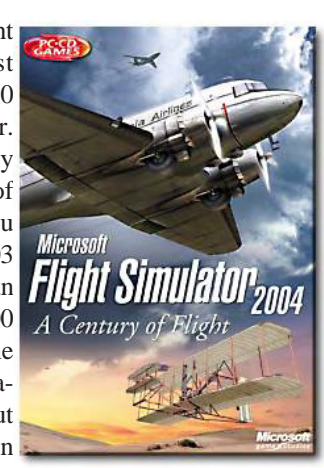

ies and all the standard models like Lear Jets, Boeing 747s and even one helicopter.

 And they're simulated to perfection by a very knowledgeable staff of lucky people that get to be around these planes and even sit some of them. The authentic cockpits and instruments, engine sounds, top speeds, flight handling and every little detail is fine tuned to make sure the experience of flying a Cessna just as different as it is to a Boeing is really incredible.

It seems so real with a capital 'R' that it doesn't stop with the planes. There's a fully simulated air traffic control system, proper taxi lanes, flight patterns and air space transitions, GPS navigation, realistic weather (to the point where you can actually download current real world weather conditions off the Net every 15 minutes; Wow!) and a complete set of various pilot examinations which serve as training tutorials and possibly act as a study for the real thing. In which could get you ready for the real deal?

 It is great for beginners, as the student pilot lessons teach some important basic flying skills which aren't immediately obvious, such as why the power doesn't necessarily translate to speed and why you should trim your plane properly. There's a host of lessons on flying, taking off and landing (including instructions on how to use the airport's landing indication systems), along with more complex material on how to fly large passenger and cargo jets.

 This sim has more options and extensive tutorials that are well stacked, there are also introductory Windows Media videos illustrating the absolute basics of flight sims and all sorts of help-based goodies. And the range of game play choices is exceptional. It's possible to plot your own custom flights using GPS, with details like being able to specify instrument failures at certain points.

 Then there are the historical flights, like flying a Curtiss Jenny in a barn-storming run, or a de Havilland Comet in the classic 1934 England to Australia air race. Tons of modern set flights are also provided, for example; a guided tour of Hawaii's volcanoes, cargo pilot tasks, helicopter and/or float-plane pilot scenarios. There are even missions where you become a personal chauffeur pilot to some rich novelist.

 Or fly over Niagara Falls and you can even see the 'Maid on the Mist' tourist boat bobbing along. This is all rendered on the higher visual settings on my system which was put together for on-line gaming action with a 256mb DDR video card, 3.0ghz Intel CPU, 120Gb harddrive, with 1Gb of 3200 Kingston memory and again. If you have a lesser spec PC, Flight Simulator 2004 still looks pretty smart with medium settings and it runs smoothly too.

 Should all this not be enough for you, there are also multiplayer options provided via www.zone.com, (which is an msn gaming page) though this is a fairly basic plan as this game is really a single player oriented experience.

 There are a few drawbacks here but only minor ones, excepting the major and obvious fact that if you're 'not' into leisurely-paced easy going flight sim game, then you're going to be pretty bored and put it into autopilot while flying overnight express or some historic flight that took a couple of hours or so. But you can speed up the time span if needed from the replay.

 Some of the tutorials seem like a case of air turbulence, and the collision detection is just so/so and not to hurriedly make your way to the exit if you can, jump, and deploy parachute to save ones life. But it's also worth noting that a joystick is really a must, as it's something of a trick to fly with just the keyboard and will take some learning to get used to.

**Example the three states and the three states and the states and the states are all the states and the states are all the states and the states are all the states are all the states are all the states are all the states** All in all Microsoft's Flight Simulator 2004 is about the same price as your average PC game, 4cds and registration numbers @ \$29.99, when actually it's not a game, or even a sim, but practically a new way of life as a pilot! You can learn a great deal about the real art of flying here within and it's jam-packed with an amazing level of detail in terms of the content, graphics and world locations. The visual enhancements, more detailed environments, extra sophistication with elements like the "live" weather and old classic planes to fly, make this a considerable advance on the last version. It's worth the asking price.

 (Note: Ken is a nephew to a UH-1 Huey Pilot CW3 Reservist that served in Vietnam.)

### <span id="page-10-0"></span>**C++ GUI Programming with Qt3**

*[By Ted Williams, NOCCC twilliams@byagent.com](mailto:twilliams@byagent.com)*

This book, by Jasmin Blanchette and Mark Summerfield, is published in paperback by Prentice Hall ([http://www.phptr.com/title/](http://www.phptr.com/title/0131240722) 0131240722; MSRP=\$45). Published last year, it is currently available from Amazon.com for about \$28.00. Be warned that QT 4 is already available from Trolltech, so this book may become outdated in the near future. Nevertheless, it is the best book currently available on this subject.

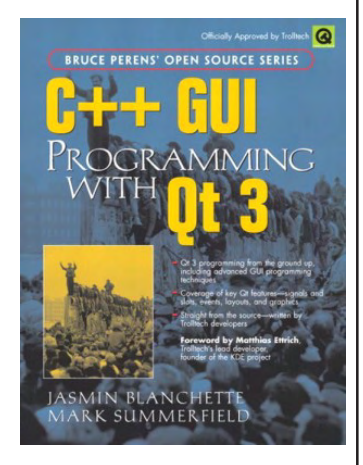

Suppose that you wish to write a computer program that includes a graphical user interface (GUI), web access, and will run either on a Windows or Linux platform. Since C++ provides the required features and since sophisticated development environments exist for both platforms, it is the logical choice. However, it would be a daunting task to write your program from scratch. You can obtain one of several C++ libraries that provide a standard set of programs that implement many of the features that you will need. QT is an especially good choice because it provides the source code, customer support, and wide range of features. Further, the parent company, Trolltech, appears to be committed to developing the product.

In order to use the book you will need a C++ development environment and the QT toolkit. If you want to build commercial applications, you must buy a commercial QT license (which starts at \$1790 for a single-user license). A non-commercial version of QT is provided on the CD that is included with the book. Visit<http://www.trolltech.com> for more current information.

Two other books on QT are "Programming with Qt (2nd Edition)" by Matthias Kalle Dalheimer and "Sams Teach Yourself Qt Programming in 24 Hours" by Daniel Solin. The Sam's book contains many grammatical errors and is limited in its scope. Programming with Qt covers more material, but it is still not as comprehensive as the C++ GUI Programming text.

In particular, this book contains clear explanations of event process, signals, and slots. These concepts are crucial to building non-trivial applications. If you are interested in QT, this book is an essential companion.

### Product Reviews **Adobe InDesign CS "one on one"**

*By Bill Cordes, NOCCC*

The book is authored by Deke McClelland and published by Deke Press/ O'Reilly. It was printed in 2004. Adobe InDesign CS has major improvements over its predecessor, Adobe PageMaker. There also is a very early chapter on converting a QuarkXPress document to an InDesign document.

It's 473 pages, includes a CD, and has a list price of \$44.95. The price at Amazon.com is \$28.32. If

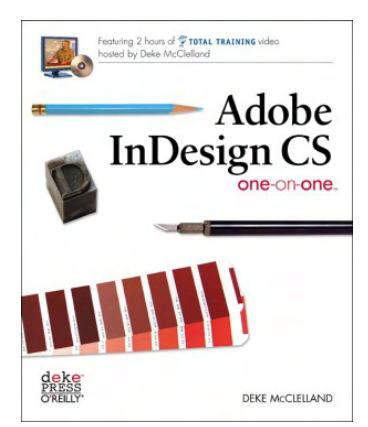

you order directly from O'Reilly,<http://www.oreilly.com>or 800- 998-9938, you are entitled to a 20% discount (and possibly free shipping). User Group discount code is DSUG.

This book feels heaver than other books of the same size. That's because the paper is of exceptional quality, even a little glossy. The graphics are in full color. What you see in the book matches what you see on your screen. A very big plus.

The CD features 2 hours of **TOTAL TRAINING** video hosted by the author Deke McClelland. My first exposure to Deke's "on-one-training" was at the NOCCC Photoshop SIG with **John Donan**. Total training videos keep my interest and I find myself forgetting the time as I am watching. Of course, the videos can be paused or stopped at any time. They are organized and easy to get back to where you left off. The CD includes 12 lessons that go exactly with 12 chapters in the book. Training videos on CD or DVD are the way to go.

Multiple-choice quizzes follow each lesson – a great teaching tool for educators and a great way for new users to test their knowledge. It is a introductory book that starts with the basics of creating documents, and finishes with management of large documents, like books. Chapters include text layout importing graphics, using transparency. The full spectrum of what's available in the application is described in full color with illustrative examples.

I have discovered tons of shortcuts and tricks I did not know about In Design, thanks to this book and the CD. I now know how to get the most out of program management. Many of the shortcuts and tricks I now use on Photoshop. As with most of Adobe products, shortcuts are the same on most of their programs.

I highly recommend this book to anyone who wants to learn about Adobe InDesign CS.

### <span id="page-11-0"></span>Product Reviews  **The View from Aha-Soft**

#### *By Charles J. Fete, NOCCC*

Everyone seems to like the products from Aha-soft … that is, everyone, except me. I have had a real problem producing this review, largely because of something my mother admonished me with about a half century ago: "If you don't have anything nice to say about a person, then don't say anything at all."

Unfortunately, my editor told me that I don't have that option this time. So … let's see… Hmmm. I know! The way has done their development; they can easily break their product line up into small pieces and sell each individually for a relatively small price! There! That's something nice. Isn't it?

I decided to pose this point of view to a CEO of a small software developer. He is an old friend and we developed software together at CDC a long time ago. His answer unnerved me. He said there are two schools of thought: mine, i.e., (a) make individual products small and easy to upgrade/fix/price/buy; and (b) Microsoft's, i.e., integrate all your software together in to a huge morass and sell it for a princely sum and support the hell out of it.

The bill of the state... Hintern Review and The Tries (130, the state of the state of the state of the state of the state of the state of the state of the state of the state of the state of the state of the state of the s Now, my friend and I are no lovers of Microsoft, but we both are getting on in years. So, after having learned over 300 user interfaces each, we are simply tired of learning new ones. That's why we both appreciate Microsoft's efforts to build re-usable user interfaces. We are WELL aware of the cost. The days when software engineers could complain bitterly that the architecture of an existing product is "all wrong" and therefore, will have to be "redone from scratch" just won't fly with modern managers. They have heard it all before. But if you are a small garage shop in western Russia with limited resources, you do the best you can.

I'm sure Aha-soft did the best they could. But I'm sorry, I still don't like it.

Now it isn't the direction of the product that is at fault. I have always thought we needed an all encompassing Icon and Cursor to/from anything-else editor. I was very happy to see that some one in Russia had the same idea. Furthermore, they were half way to a good product and I thought I was getting samples over the internet. You know the type: 30 day trial samples of various aspects of the product. So when I spotted the CD on the vendor desk at the club, I exclaimed "Ah Ha!"! which was strangely appropriate.

Now for the details: there are 8 products, including one in Spanish. I will use Aha-Soft's one sentence description and their requirements list, as follows:

#### IconLover 2.0 - Full Version

IconLover allows you to edit Windows icons and cursors, search files and folders for icons, import and export icon images and create and manage icon libraries and image lists. Requirements: Windows 9x/ME/NT/2000/XP/2003,16MB RAM, Pentium-133, True Color. Home page:<http://www.aha-soft.com> Icon XP 2.03 – Full Version

IconXP allows you to edit Windows icons in color depths up to 32-bit True Color with 8-bit transparency for Windows XP. It supports ico, jpeg, bmp, gif, png, wmf, cur and Adobe PhotoShop psd graphic formats. You can customize Windows Desktop and folder icons. Requirements: Windows 9x/ME/ NT/2000/XP/2003,16MB RAM, Pentium-133, True Color. Home page:<http://www.aha-soft.com/iconxp/>

AhaView 2.12 - Full Version

AhaView is a handy image viewer and converter. It supports JPEG, GIF, PNG, BMP, ICO, CUR, ANI, WBMP, and PSD. You can browse images in thumbnail mode, view pictures full screen, convert images to JPEG, PNG and BMP. Requirements: Windows95/98/ME/NT/2000/XP, 32MB RAM, 4MB HDD, Pentium-133.

#### ArtIcons Pro 4.07 Full Version

ArtIcons Pro allows you to edit Windows icons in color depths up to 32-bit True Color, search files and folders for icons, import and export icon images and create and manage icon libraries. Requirements: Windows 9x/ME/NT/2000/XP, 16MB RAM, Pentium-133, True Color.

ArtIcons Pro 3.26 Espanol

ArtIcons Pro permite editar iconos de Windows en profundidades de color superiores al color verdadero de 32 bits, buscar iconos en archivos y carpetas, importar y exporter imágenes de iconos y crear y administrar librerías de iconos.

Requerimientos: Windows 9x/ME/NT/2000/XP, 16MB RAM, Pentium-133, Color verdadero.

Página web:<http://www.aha-soft.com/spanish/>

#### ArtCursors 4.03

ArtCursors allows you to edit Windows static and animated cursors in color depths up to 32-bit True Color, search files and folders for cursors, export and import cursor images and create and manage cursor libraries. Requirements: Windows 98/ME/ NT/2000/XP, 16MB RAM, Pentium-100, True Color.

Any to Icon 2.12

Any to Icon allows you to convert MULTIPLR BMP, JPEG, GIF, PNG, CUR, WBMP, TGA,

XPM, XBM and WMF images to Windows icons simultaneously in one action. (It uses a batch file). It also breaks down entire icon libraries into individual icons.

Requirements: Windows95/98/ME/NT/2000/XP, 8MB RAM, Pentium-100, 2MB HDD.

Icon to Any 2.04

It allows you to convert Windows icons and cursors into BMP, WBMP, JPEG, GIF, PNG, XPM, XBM, WBMP, PSD, CUR, ICO and RC formats. This wizard can convert multiple files at once. Requirements: Windows 95/98/ME/NT/2000/XP, 8MB RAM, Pentium-100, 2MB HDD.

The first four tools are full versions on the CD and the last four are trial versions on the CD. For this I had to pay \$140. That's 54 files in 9 folders, only 15 Meg of data. I know the US Dollar has been losing ground with respect to the Russian Ruble, but that is really ridiculous. Just for fun, I looked on their web site. It was done in easily readable grammatically correct En-

### Product Reviews

glish, a lot better than French or German websites. There is a lot of information there, but the one that caught my attention was the text on the opening page of the CD. It announced "IconLover 2.0, the final version of the award-winning utility for creation and editing of Windows Icons and cursors (including the animated ones)." The last paragraph had another interesting item: "Other new features in IconLover 2.0 include the support for large images, ability to export and import transparent PNG images, ability to export all images from a library to a single 32-bit image and IMPROVED INTERFACE". (emphasis added)

Well, I'm glad something has been improved, because I have had MAJOR difficulties with the Aha user interface. If you understand this terminology: "Aha-soft is Non-intuitive".

Well, they never promised me a rose garden. And I actually like what the product DOES, that is WHEN I can get it to do it. All the flags and menu choices are there do to everything. But I am not used to clicking in a field of what seem to be mutually exclusive flags, setting more that one of them and then, getting the product to do the right thing. Many of the flags (boxes into which you can click check marks) should have been written as Radio Buttons (circles into which you can click one and only one dot). For instance, I used ANY2ICON to make an icon out of my company logo. When you start Any2Icon you get:

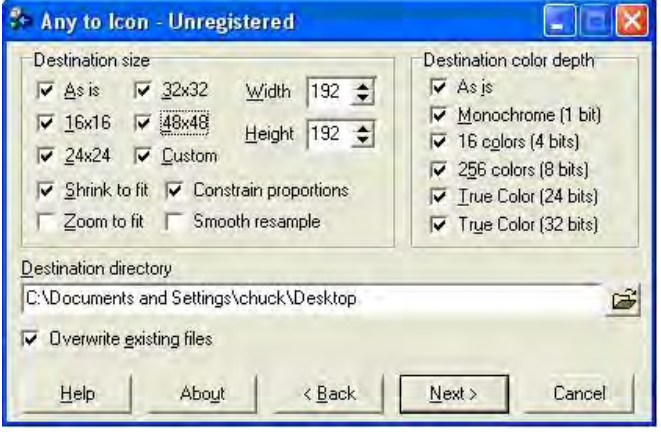

**(Editors Note**, when I tried it, I got the screen below which created a nice icon with no trouble**.** )

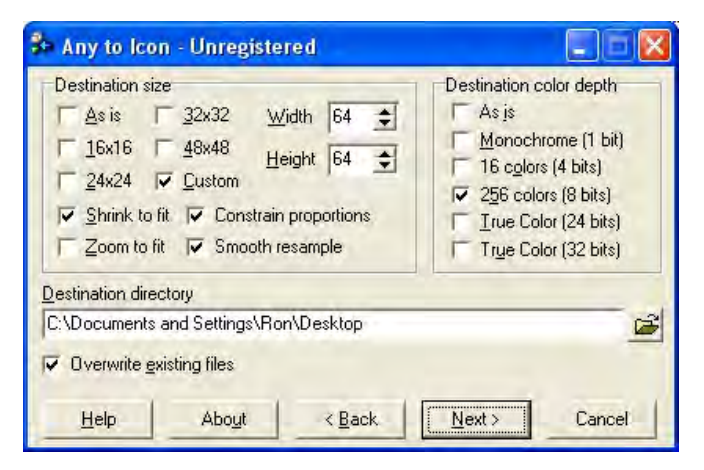

That's what I got when I asked for an Icon with all the check boxes checked except the zoom to fit and the smooth resample boxes. Not very good eh. Well, here is what I got from trying 23 times to test all the combinations of boxes along with methods of saving the final icon file. Next to it is the original JPG file.

And there is a lot of overlap of function between various differently named products. So I tried to convert several of my favorite jpegs, gifs, and .bmps into icons and cursors. After MUCH trying and calling for support, I got four of the tools to act as advertised. It was very difficult to get all these different products to work together. Also, despite the fact that the tool has both preview and post-views of the working drawing, when I saved the item, it did not look like the post-view. Well, it WAS an icon, after all. They are small. So I searched for tools to look at the icon more closely. They have the file type of .ico and no other viewer could see it. However, Aha-soft has a general viewer. I used it and was disappointed that the enlarged icon did not look much like my original .gif and .jpg. Well, I guess that was also to be expected. But I used some other tools to look at the icons more closely. I found some of them on the internet, namely Hyjaak. I guess the problem is that any rendition of a tiny image into a larger one has the problem that either information has to be added to the tiny image or the blow-up is blurry.

I finally found the correct tool to look at the icons. It was a big round piece of glass in a plastic handle that I found in my desk drawer. The point is that this sort of art form requires a little practice, (and maybe a large magnifying glass). But, all in all, I would rather have a single all encompassing "electronics shop tool" to do this job than all these small hand tools. The interface and menu pull-downs are all exactly like the one advertised on the "message.htm" file on the CD. I reproduce it here:

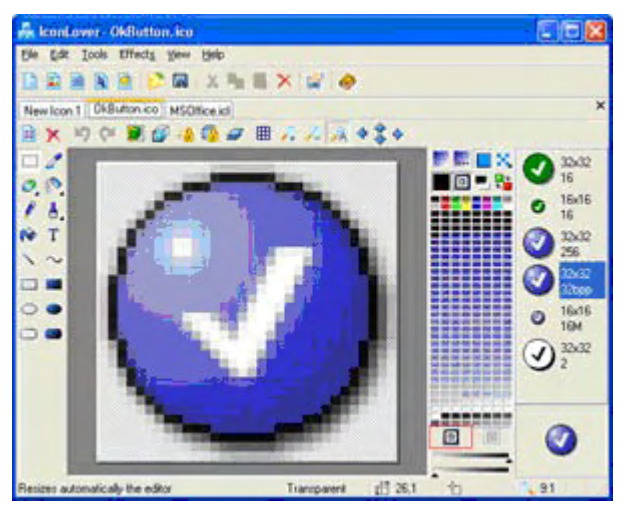

This interface is a little better than the one provided on the CD with all the other tools. It is VERY compact. It was obviously designed to fit onto a 640 by 480 screen. And it is appropriately crowded. This is not a product that everyone needs. But if you DO need to customize icons and cursors in your application, then these tools do the job! But do yourself a favor: download the tool you NEED at the time that you need it for 30 days. Try it out and see if you like it. Don't go out and spend over \$100 for a CD that is bound to be updated in the next six months.

### January Photos

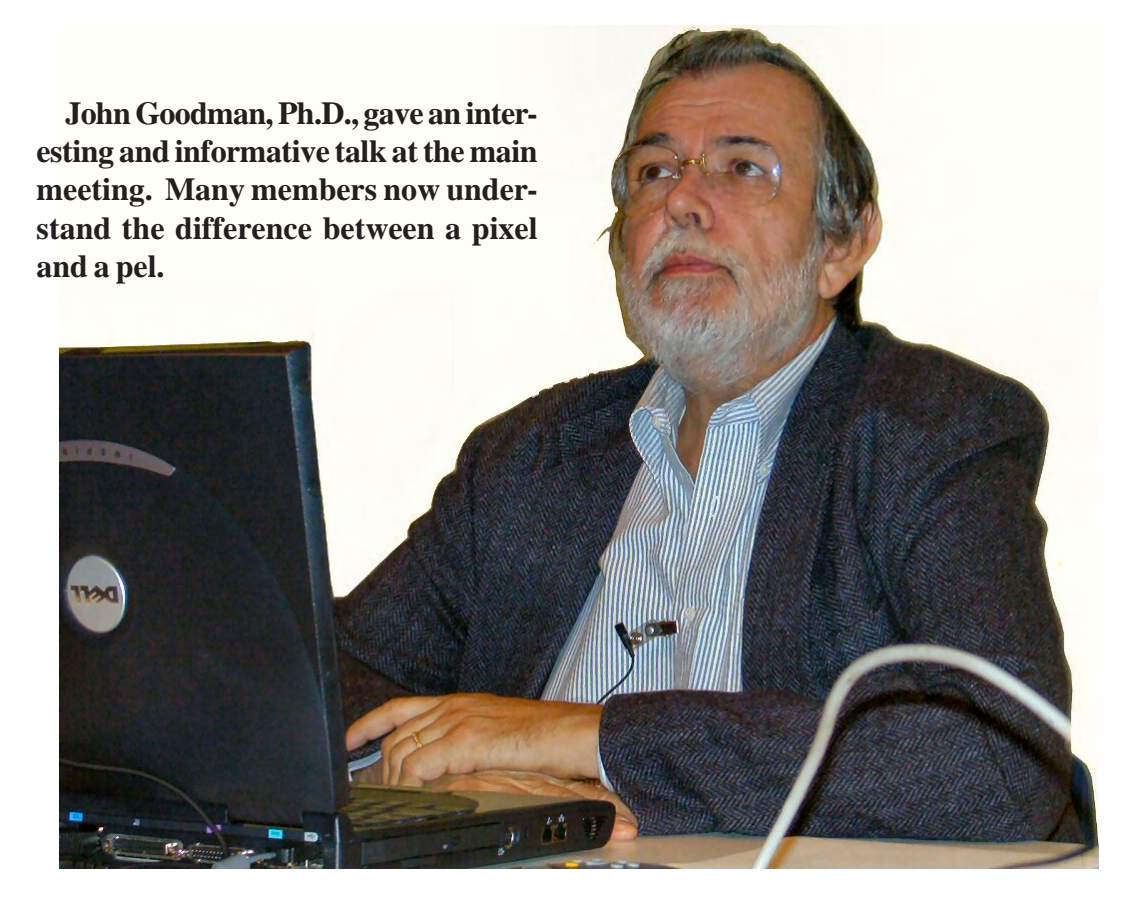

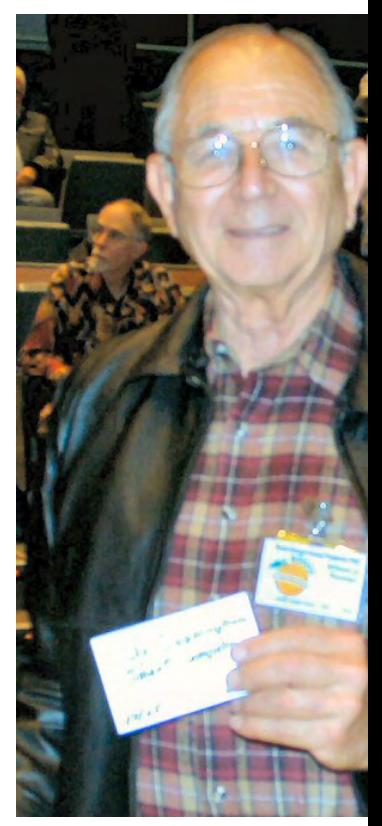

**Winner of the one year sub Smart Computing Magaz bers raffle.**

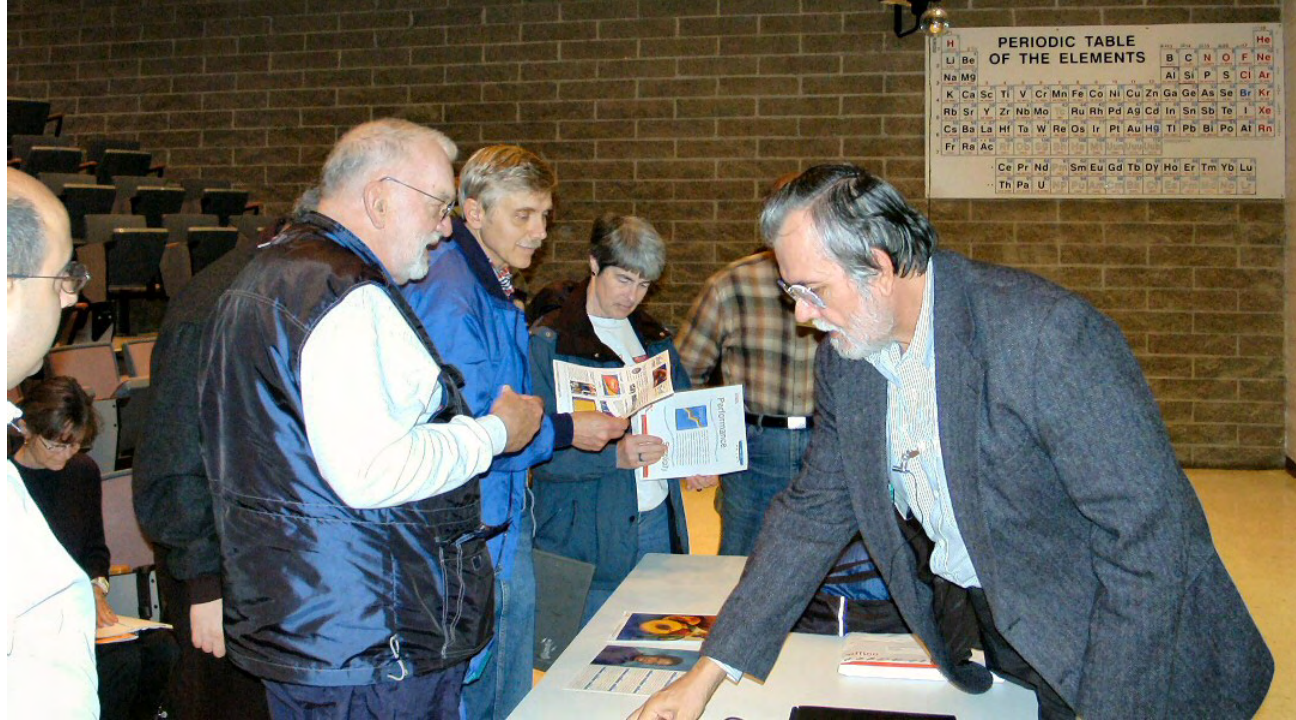

Photography by Jim Sanders **After the presentation, a number of members were interested in seeing samples of John's "crayon" printer. The colored wax technology of the Xerox Phaser 8400DPlooks very good.**

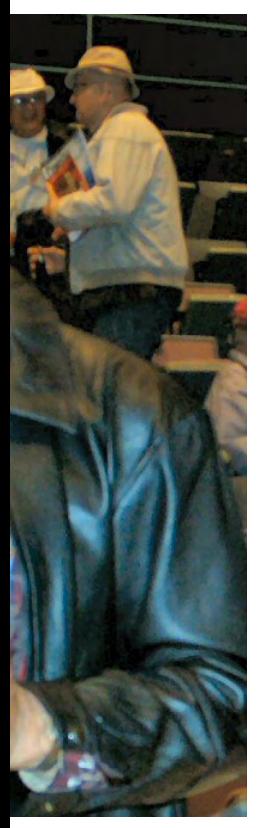

**scription to zine in the mem-**

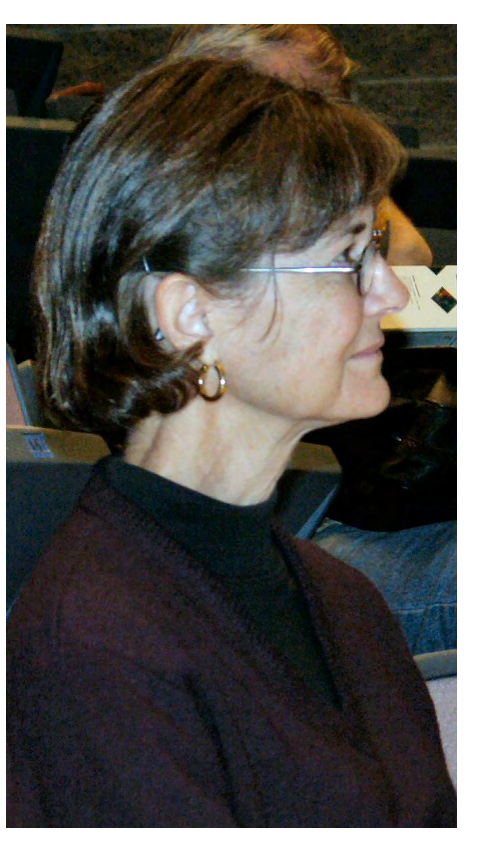

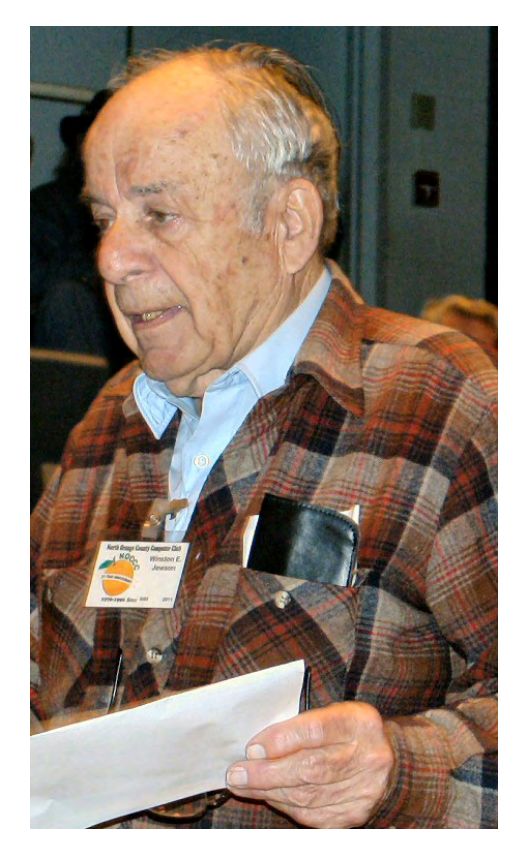

**Barbara W Winston E. Jewson**

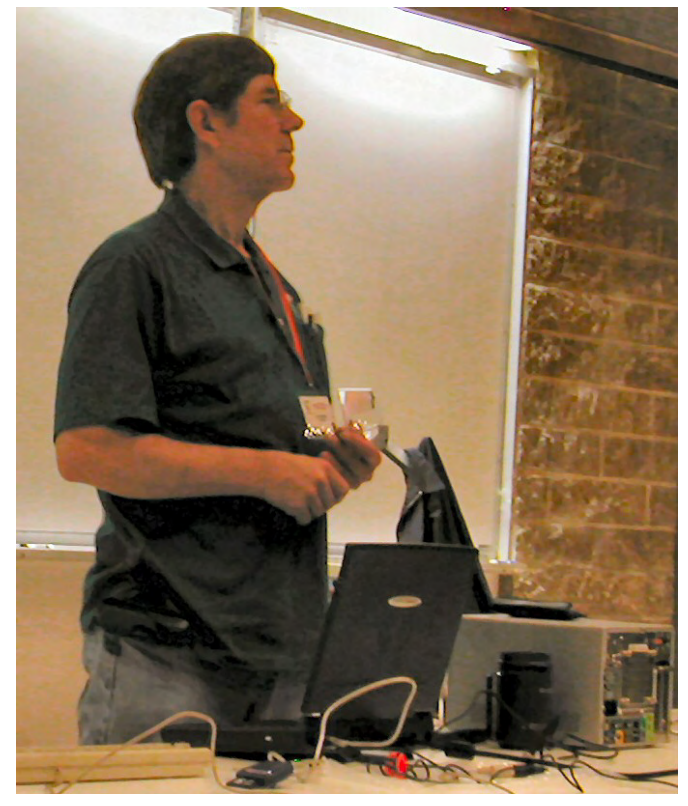

**With a lot of people traveling or sick, Jim Sanders pulled a double SIG at 9:30 and 11:15**

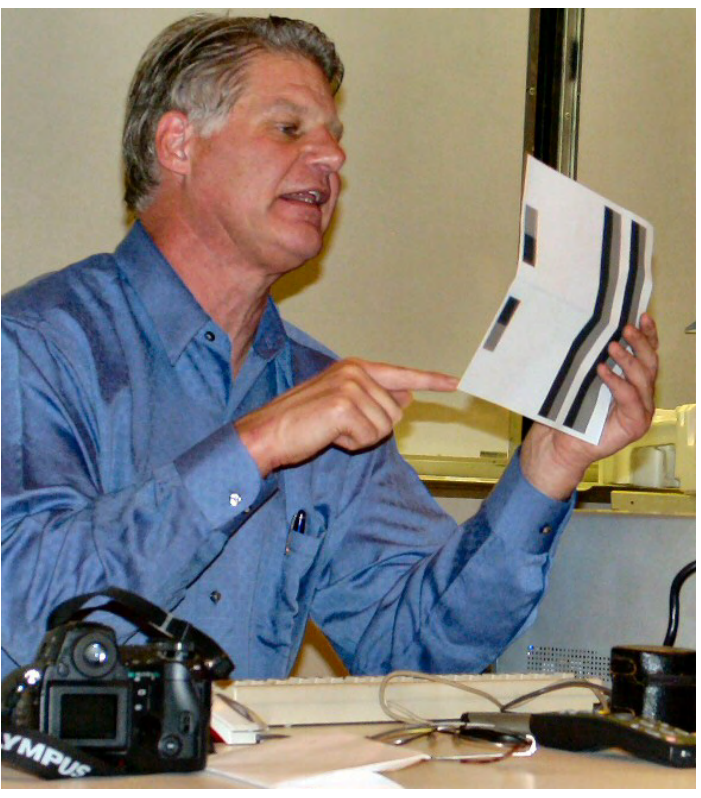

**Larry Klees covered for Jim Morrison who was out looking for his dream house in the NE**

## <span id="page-15-0"></span>Product Reviews

### **Diskeeper 9 Professional**

#### *By Michael R Moore, NOCCC*

As we have all been taught, since we were introduced to our

first PCs, the hard disk on your computer is like a large file cabinet with drawers and files in it. Keeping you hard disk drives in optimum condition is essential in having a well working computer. To that effect, Microsoft had included a few tools that were supposed to help us to keep our hard drives in order. They are called scandisk and defragmenter.

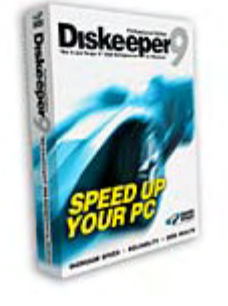

As you know, files are stored on your hard disk in a continuous pattern from the center of the hard disk surface to the outer edges. The practice of adding files and deleting files causes gaps to appear in this pattern, which the operating system (Windows XP in my case) is suppose to keep track of all files and locations). The problem is that like many of the tools that are included with most operating systems, the tools are woefully underpowered and barely complete the task of which we are trying to accomplish. These programs are also very time consuming and very slow; they are also very memory intensive, meaning that when you run one of these programs, you can't really use your computer for anything else until the process is completed. It is with that that third party applications were made available to help perform these tasks in hopefully a faster and more efficient way. Therefore, it is my pleasure to tell you about Diskeeper 9 from Executive Software.

The transfer of the state is the state in the state in the state in the state in the state in the state in the state in the state in the state in the state in the state in the state in the state in the state in the state Diskeeper 9 Professional (which was released in 2004) is a preventative maintenance system utility that not only handles the task of file defragmentation on your hard disk drive, but its speed and ease of use is a vast improvement over the one which is already a part of your Microsoft Windows Operating System; its major features include Automatic (and invisible) disk defragmenting. This program unlike most other system utilities will monitor your computer usage patterns, and will customize itself to work around your schedule, in uses very few system resources, it will defragment not only multiple partitions simultaneously, but will also defragment Windows-critical system files, which is recommended by Microsoft; it also supports up to 4 logical hard disk drives of up to 512GB simultaneously, this program, besides supporting local hard disk drives, also allows you to maintain and monitor hard disk drives across your entire network. Once installed, when you run Diskeeper 9 Professional, you are presented with an overview of any hard disk that is installed on your system because Windows had previously assigned it a drive letter. Diskeeper 9 Pro-

fessional had also detected and allowed me to defragment my USB Thumb Drive. Not saying that a Thumb Drive would ever need to be defragmented, but it was nice to see that the option was available if needed.

System Requirements for this program are

\* Diskeeper 9 Professional will run on any 32-bit Windows Operating System (Including Windows 95 OSR2, Windows 98, Windows ME, Windows NT 4 Workstation, Windows 2000 Professional, and Windows XP Professional

\* Diskeeper 9 Professional has no memory requirements or restrictions other than those that are already in place by Microsoft® Windows®. In other words, if your computer will run any 32 bit version of Windows, then you have enough computing power to run Diskeeper 9 Professional.

\* Diskeeper 9 Professional requires 6.5 MB of Disk Space once installed (plus an additional 10 MB of disk space during installation.

\* And, as with most Windows-based programs, a mouse is supported.

As with most Windows based programs of late, Diskeeper 9 Professional uses InstallShield for installation so customizations (such as drive, directory, etc.) can be made before the program is even installed Configuration of the product is for the most part automatic; however, concessions are in place, and overall installation still remains in the hands of the user.

While the requirements of the system are listed above, my system which I used for testing of this program consists of the following:

\* Intel P4 1.8 GHz Processor, with 1GB RAM

\* Windows XP Professional (Including Service Pack 2)

\* 2 hard disk drives installed which consist of

 o C: Drive 40GB IDE (with 25 GB Free) 54% fragmented before installation,

 o D: Drive 12GB IDE (with 4GB Free) 34% fragmented before installation

\* NVidia GForce 2 MX Video Card with 64 MB VRAM

Documentation consists of a 12-page (Getting Started Type) booklet, which as in most cases with other programs, was good enough to get the program installed and running under default settings. However, a much more detailed 105 page Complete Manual (in Adobe® Acrobat format was available on the installation CD-ROM. This version of the manual also includes a full Table of Contents and an Index for quickly finding the required information. It was very concise, and Executive Software was quick to point out during the installation process, that if your computer was running Widows XP (with Service Pack 2 installed), that modification would be made to the Windows Firewall, only if you are using Diskeeper 9 Professional to manage Hard Disk Drives Remotely over a network.

Because I have been involved with computers for some time now, I still prefer an actual hard copy manual, which I was surprised to see was not even offered, not even for a nominal fee.

With this program's use of Installation Wizards and a Windows-Based Help File System, I found no need for product tutorials and templates were not needed.

<span id="page-16-0"></span>As far as the company and its available Technical Support Option, (although I have not needed it so far), Technical Support is available via Internet e-mail or fax 24 hours a day 7 days a week. Telephone Support is available Monday – Friday from 6:30A.M. – 5:30 PM P.S.T. Phone Support is available as a Toll Call, unless, Burbank, CA is considered a local telephone call for you. Technical Support is Free for the first 90 days of ownership; after this initial period, Product Support Plans (Including 24 hours a day 7 days a week support) are available starting at \$12:95/year.

Cost of the software is \$49.50 direct from Executive Software on either a CD-Rom, or downloaded direct from their website. Street prices range from \$41.00 - \$ 54.00 through pricegrabber.com (not including a \$20 rebate for owners of previous versions of the program.

Regarding the ease of use of this program, Executive Software's use of wizards and their Windows-based help file system has all but eliminated any learning curve

After seeing advertisements for Executive Software's products in magazines for a long time, this was my first chance to use one of their products; I would not hesitate to try any of their products in the future.

My final thoughts are Even though most companies are concerned with the costs involved in producing their products, for utility products such as this, I am still a fan of an actual printed manual. Even if the company were to include a coupon in the box saying something like "for a nominal fee, a printed manual is available." While Adobe Acrobat® PDF versions of manuals are fine in some cases, it still cannot compare to actually having a full-fledged manual at your fingertips. Other than that I would highly recommend this product for use in all of your Windowsbased computers.

Executive Software is at 7590 N. Glenoaks Blvd., Burbank, CA 91504; Sales:(800) 829-6468 ; Sales/Technical Support:(818) 545-9241; fax: (818) 545-9241. [http://www.executive.com.](http://www.executive.com)

**Editors Note:** For those of you who thought you knew how data was recorded on your hard disk before reading this review, relax, it still records from the outside edge inwards. CD-ROMs, on the other hand, do record from the inside track outwards. ■

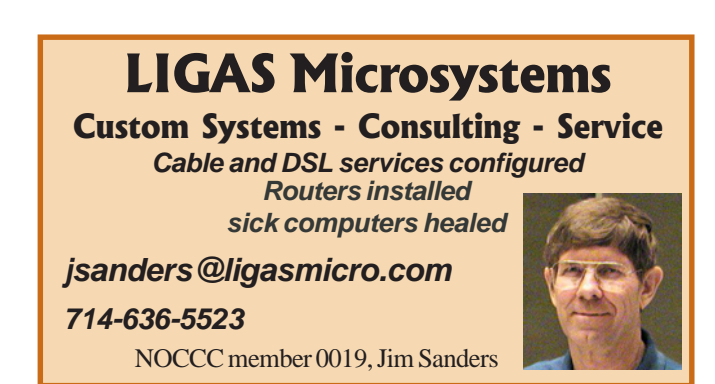

### Product Reviews **INSIDE AutoCAD 2005**

*By Joe Mizer, NOCCC*

This text, written by David J. Harrington and published by New Riders is adorned on the cover with a rendering of the Arizona Cardinals Stadium or a photo of the Golden Gate Bridge depending on the date of printing.

David Harrington is the office computer manager for Walter P. Moore Inc., where he specializes in structural computer aided drafting and design. Read-

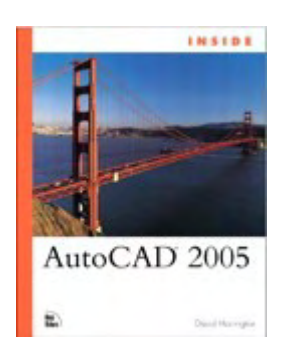

ing this book is worthwhile just for the information on the inside front cover about the stadium and the great renderings and isometrics of the structure used throughout the text. I hope these are still in the copy you get. There are also many other reasons this book should be on the desk of anyone using AutoCAD 2005 by AutoDesk and I will mention a few of them.

First of all this book is not a beginners text in that it does not teach basic drawing principles but is intended for average-toexperienced-level users in need of more knowledge. Tutorials are provided to help with mastering the changes in the tools you already know and learning new tools which are included in AutoCAD 2005. I find myself in the same position as a lot of others who have updated their drawing programs without taking an update course to learn the changes to the commands used daily and learning the new techniques and new commands and tools which can save time and sometimes produce a better drawing.

Rather than list the chapters in the book, I will list the parts the book is broken into. Part one covers what is new in AutoCAD 2005 and there a lot of new items to fill you time catching up on. Part two introduces starting new projects, drawing setup, etc. Part three is on Creating and Editing Drawings. Part four covers annotating, dimensioning and plotting of drawings. Part five is customizing menus and advanced concepts such as using fields and tables, advanced plotting and how to implement CAD standards. Part six covers three-dimensional techniques from an introduction to drawing, including surfacing techniques, solid models and rendering.

One of the new features of AutoCAD 2005 is the management of drawing projects. With AutoCAD 2005 you can organize your plots as a sheet set which can be published, electronically transmitted or archived in a single step as a group. Chapter four covers sheet sets very well. This is an effective way to manage projects which in the past would take a long time to just send or print out a complete set of drawings for a project.

*CONTINUED ON PAGE 26*

## Reviews Editor's Corner

<span id="page-17-0"></span>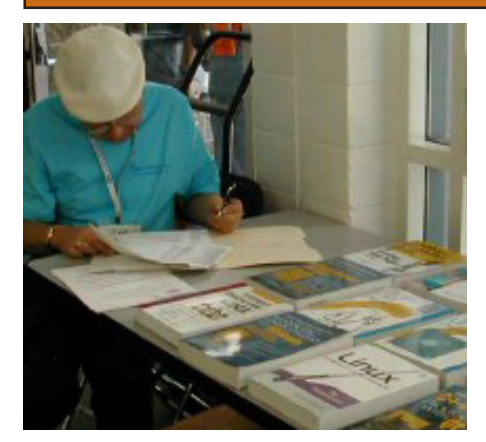

## **PRODUCTS AVAILABLE FOR REVIEW**

A number of products have been obtained from vendors for review by qualified NOCCC members. If you are interested in doing a review (which will be published in Orange Bytes), please call or send an e-mail to me and provide your membership number, phone number, and e-mail address.

Remember, **YOU GET TO KEEP THE HARDWARE, SOFTWARE, OR BOOk!** Currently available are the following **products**:

### **Hardware**

**QuickCam Communicate** – Easy video communications from Logitech including two-way real-time video calls, video chat, and more. Requires a Pentium III 700 MHz or better. MSRP=\$50.

### **Boxed Programs and CDs**

**Mathematica 5.1** – This is the latest release of Wolfram's world-renowned science & technology computational software system. Building on *Mathematica* 5.0's dramatic speed, scope, and scalability improvements, Version 5.1 adds a host of new capabilities, especially for working with largescale, diverse types of data. It introduces innovative algorithms to deliver unmatched performance for all steps in the data handling process—importing, analyzing, manipulating, or plotting. This encompass textual and network as well as numerical data. MSRP=\$1800.

**Digital Image Pro 10** – Complete photo editing made easy from Microsoft. Edit, create, & share your digital photos. Toolsets contain fast Auto Fix and powerful correctional tools in one location. Requires a multimedia PC with 700 MHz processor. MSRP=\$90.

**My DVD Studio Deluxe v.6** – This new version from Sonic includes all the tools you need to edit video, create menus & buttons, put together a slide show, rip & burn CDs, and make exact copies of your CDs & DVDs. It requires at least a 1 GHz Pentium III and Windows XP. MSRP=\$100.

**SendPhotos Gold** – "If you would like to e-mail photos without hassle, SendPhotos, from Novatix, is easy and fun to use." - PC Magazine, April 22, 2003. MSRP=\$20.

**3D Home Architect Design Suite Deluxe 6** - More than just a layout program, 3D Home Architect® Design Suite Deluxe 6 from Broderbund gives you the ability to fine-tune every element of your home design or landscaping project.\* Convenient wizards and tutorials help you achieve your goals fast, while unlimited customization guarantees that your dream home will be perfect in every detail. Easy to use, yet powerful enough to generate buildable blueprint-style plans, it's the only design program you'll need. MSRP=\$70.

**Phone Works Pro 2002** – The "ultimate" Windows Personal Assistant software for telephone, voice mail, fax, & email. Integrates with Outlook & Outlook Express. From Ring Central. MSRP=\$120.

**Zone Alarm Security Suite 2005** – This award-winning program contains the Zone Alarm Pro Firewall 5, Antivirus protection, Instant Messaging Security, Pop-Up Ad Blocker, and more. MSRP=\$70.

**VirusScan Pro 2005 v.9** – McAfee's "suite" contains virus protection, anti spy/pop-up ad detectors and SpamKiller

as well as QuickClean and a digital shred-

der utility. MSRP=\$70.

**V2i Protector 2.0** – From PowerQuest/Symantec, this program provides desktop backup & disaster recovery by capturing and protecting realtime working states of systems & data partitions. MSRP=\$39.

**Backup for Workgroups 1.0** – A new backup & disaster-recovery program from Lockstep Systems for small & midsize businesses using a disk-based backup program with Windows for 3 clients. MSRP=\$299/3 Clients.

**Spring Cleaning** – One-click cleanup of old unwanted or unnecessary files; uninstall/backup/restore/archive/transport programs; and fix registry errors. This is the sequel to Aladdin Systems' Easy Uninstall and works with Windows XP and older operating systems. MSRP=\$30.

**Stuffit Deluxe 8.5 – The only com**plete compression solution with wizards for archiving, compressing, emailing,

*CONTINUED ON PAGE 22*

### **Preparing a Review Article for the Orange Bytes**

### *by Ted Littman, NOCCC Reviews Editor*

The following suggestions for preparing a review article for the Orange Bytes are intended as a guide only. As a reviewer, your audience wants to know your opinion (as an end user) of the product (hardware, software, book) you are reviewing. Please fully identify the product, its vendor, and its cost (list, vendor discounts, & street) so that interested club members may be able to purchase it. Be objective, but balanced in your review in so far as plaudits and criticisms are concerned. Remember, you are reviewing for your colleagues and not for the vendor.

After you have tested the product or read the book, consider these questions:

<span id="page-18-0"></span>I. What is the product's stated purpose and does it meet it?

II. Does it stand out compared to similar products?

III. What are its major features?

IV. Is it easy to use? Can a novice use it?

V. Is it worth the money? Do you recommend it?

VI. Can you quote or reference articles/reviews in the computer magazines?

The following list contains more specific questions that apply to either software or hardware:

I. Requirements:

a. Operating systems?

b. Processor/speed?

c. Memory, Disk space, Video & Audio?

II. Installation (do not overemphasize details):

a. Was it difficult?

b. Copy or write protected?

c. Does it allow drive and directory selection?

d. Does it automatically configure system? Can you control it?

III. Information about your system:

a. Hardware?

b. Operating system? Version?

c. Memory?, Video display?

IV. Documentation:

a. What is supplied? Manuals (paperback, electronic) Tutorial? Templates? Table of Contents? Index?

b. Was it clear, concise and helpful?

c. Is there a troubleshooting section?

V. Product Support:

a. How is the vendor's tech support?

b. Does it cost anything?

c. Is it a toll call?

d. Does the vendor provide free Internet support?

VI. About the product:

a. What comes with the product?

b. What is the cost (list & street)? Any special deals for user group members?

c. Version number and release date?

d. How difficult is the learning curve?

e. Would you buy/use the product?

f. Do you recommend it?

g. What don't you like about it?

h. What improvements or changes would you like to see?

i. Can the software be downloaded from the vendor's Web site; is there a free trial period before buying?

j. What warranty is there on hardware?

VII. What are the Name, Address, Phone number (including 800#), and WEB address (e-mail & URL) of the vendor?

The following list of questions applies to books:

a. What is the subject matter?

b. Does the book meet its stated purpose? c. Is it timely? If it is a revised edition, what is new in the current edition?

d. Is the title an accurate reflection of the content?

e. What level of reader capability is required? Who will find it useful?

f. Is it easy to read and technically accurate? g. Is it well illustrated and are the illustrations easy to view?

h. Are there any major omissions and why are they important?

i. How are the key points highlighted?

j. Does the book have to be read in chronological order?

k. Are there any accompanying extras (like CDs)?

l. What do you like and dislike about the book?

m. Is the author well known in this field? Does he/she have a web site for errata/updates? n. Finally, do you recommend it?

After you have answered these questions, you should have enough information to write your review. Please be precise but do not make it so technical that only a few people can understand. Please advise the Orange Bytes Editor if you need graphics, pictures, or illustrations to get your point across.

### **Guidelines for Submittal**

**Important!** Please limit the length of your submittals, **but length should be secondary to content sufficiency**. However, we request you limit general articles and software reviews to 1300 words, SIG reports to 700 words, book reviews to 600 words, low cost CD-ROM titles to 600 words, and more sophisticated CD-ROMs to 1000 words. As far as the minimum is concerned, we'd just like to see you do justice to any general article or to any product that's reviewed. An expensive software package (\$300-700) deserves at least 1,300 words. An inexpensive program (\$50 or less) might have 500 words. **Reviews must be completed within 2 months** so that the Reviews Editor (Ted Littman) can, in a timely manner, send a copy to the vendor. If you change your mind about doing the review, please call him (714)779-1936 ASAP to make arrangements for returning the product for reassignment. We hope you enjoy writing your review.

You can now e-mail articles directly to the Editor through the North Orange County Computer Club's Web Site: [editor@noccc.org.](mailto:editor@noccc.org) Or just give the file on disk with a printout directly to Cathy Margolin (President), Jim Sanders (Publications Chm.), or Ted Littman on the next meeting day. If you e-mail your review, please send a copy to: [reviews@noccc.org.](mailto:reviews@noccc.org)

To transfer your article from your Windows word processor, click at the beginning of the article with your mouse, shift down arrow to the end of the article, then Edit Cut (<sup>^</sup>C), open your e-mail program, and Edit Paste (ˆV). This will convert the file to ASCII. If your article is too long to include in an e-mail, please save as ASCII file with a .TXT extension. Then zip the article (if lengthy) and attach it to your e-mail.

All documents should have flush left margins, and double carriage returns (skip a line) between paragraphs. The editors will bold your paragraph headings, etc., in order to obtain consistent formatting throughout the Bytes.

Don't use CAPS for emphasis; that's like shouting at someone! Also please spell check your article, and try to follow the ordinary rules of grammar. Don't use columns, tabs, indents, justification, hyphenation or formatting codes. (If columns or tables are absolutely needed, send us a hard copy to guide us.)

We look forward to seeing your review in print and on the NOCCC Web site

# <span id="page-19-0"></span>**Meetings Reports** News and Meeting notes of

### **Main Meeting**

*By Eric Saca, NOCCC*

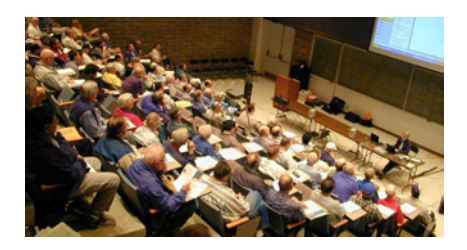

We started off 2005 with a presentation on digital graphics by the very knowledgeable John Goodman, Ph.D.

 The room was a little quieter this month as many officers and members were at the Consumer Electronics Show in Las Vegas. VP John Johnson ran the meeting and introduced John Goodman.

 John explained current digital technologies used to represent graphics. Each technology uses a Color Model (or Color Space) -- a 3-D representation of colors. Monitors present video images with one Color Model. Printers generate graphics on paper with a very different Color Model.

 Translating between those two models is actually not a trivial task. We really take that for granted as we work with computer drawings, photos and motion video on the screen -- then print it with relative ease.

 John indicated that the basic graphic building block on screen is a tiny dot called the PIXEL -- short for "picture element." Each pixel uses a combination of red, green, and blue (RGB) light sources to represent one of millions of possible colors.

 Less well known is the basic graphic unit on a printer -- a PEL (Printer ELement). Each pel is extremely tiny and can only display in one of 16 colors. However, depending on the printer model, dozens or even hundreds of pels are combined to represent a single video pixel. Even though each pel has a limited color range (16 colors), different colored pels combine to produce a range of colors comparable to that in video (up to

millions of colors).

 There are six distinct ways to make marks on paper (i.e., six distinct types of printers), as follows impact (through a ribbon, e.g., character and dot-matrix), xerographic (laser, LCS, and LED), inkjet (using liquid ink), dye-sublimation, hot wax, and spark or heat printers.

 There are five ways to organize a printed page, as follows pure ASCII text (or using a default font), characters (in variable fonts), vector graphics (in particular plotter images), full-page bitmaps, and with a page description language (Postscript and HP's PCL are the two most common).

 John provided some considerations for buying a scanner. First, you want a scanner with the optimal resolution and speed for your money.

Second, you should decide if you want a scanner with CCD sensors or optical sensors, again depending on how much you are willing to spend. Third, USB 2.0 HIGH-SPEED scanners are highly recommended. (Do not fall for "USB Full Speed" -- that does not necessarily mean High-Speed!) Fourth, very high-resolution scanners are also recommended, e.g., the Epson 3200 Perfection (again, if you can afford one).

 John then discussed the printer he recently bought -- a Xerox Phaser 8400DP. This is a hot wax printer that comes with network connectivity and duplexing built in. (Xerox Phasers generally produce high-quality graphics and companies that need that level of quality, like marketing firms, generally invest in them.) John paid \$1,500.00 for this printer.

 He presented some impressive sample printouts from his new printer. On the screen, he also showed parts of a typical configuration page -- magnified.

 First, he showed the unmagnified portion, which consisted of a rectangular block with a single color. Then he showed part of that same block, magnified. It consisted of hundreds of tiny pels -- of several colors. Whereas unmagnified, to the naked eye, there appeared to be a block of one uniform color, the magnification revealed that it was

really hundreds of different colored dots put together.

 John rounded out his interesting presentation by showing more samples and fielding tough questions from the audience.

*Next month -- OPTIMAL DESKTOP -- a brand spanking new program for organizing and making your computer desktop faster, more effective and productive. It will be presented by one of its Developers and Programmers, Karan Bavandi -- a very clever chap. This program can set up File Cabinets, with File Drawers and File Folders -- so they are INSTANTLY available with the click of a mouse. This can help you organize and retrieve files, notes, pictures and anything else that is stored on your computer. For some of us (Margolin especially -- who is an information pack rat) it may be the way out of our morass of misplaced , misdirected and misfiled, photos and "must have" scientific and other information. It also has a HOT HOT HOT RSS capability. If you don't know what RSS is – DO come to the meeting. You'll find out and LOVE it.*

 Margolin promises that you'll find Karan's presentation interesting and informative and there's even a free trial available.

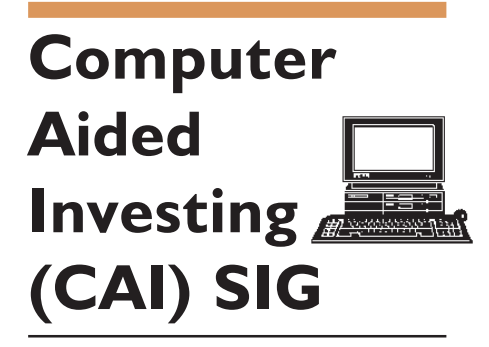

### *By Bob Krishfield, NOCCC* **Reviewing the Stock Market**

It wasn't a happy New Year for investors who saw the first week of January fall 200 points on the Dow and 50 points on NASDAQ, taking back most of the gains from the Santa Claus rally. We looked at charts using AmiBroker to identify where the falling indexes might stop and hit some resistance. A few favorite market telltales used are(1) when

### Meeting Reports

<span id="page-20-0"></span>the dominant market switches from the NASDAQ to the NY, good times for investing are on hold according to Don Beasley, who derived this as part of his scorecard for watching the market, (2) when a set of signals produced by FastTrack / Trade all go from buy to sell, it's time to take cover. The pattern formed by plotting this collection of signals is a simple form of a composite signal which is now becoming popular approach for improving system performance in mixed markets.

Now that the rally has stopped, will the market drop further? Some of the key factors to watch are the indexes, staying within the Bollinger Bands on both the daily and weekly charts, and trend of the SOX index and MicroCap family average to improve from their current downward direction. Many of the near term market drivers are pesimistic including the market cycles overbought at the top of their cycles, a January effect that fizzled, uncertainty in oil prices and news about the IRAQ elections. Some long term market drivers are mixed – the 5th year of the decade should be an up year, but we are still in a secular bear market and have had over 2 years of a bull cycle. This much uncertainty makes it appropriate to consider some defensive strategies such as hedging for mutual funds, setting stops on stocks in our portfolios and using dollar averaging if we're buying any index funds.

#### **Product Review**

With the subject of composite signals introduced, Foster demonstrated Ultra Market Timing software from Ultra Fi[nancial Systems \(www.ultrafs.com\) that](www.ultrafs.com) uses composite signals made up from over 100 common signal systems for mechanical timing systems. The software lets you choose various strategies for picking signals and combining them to form your own system for trading an index. They refer to a signal as a system because it has buy/sell criteria applied to an indicator. A strategy is the selection and combination of several systems into a trading strategy. Ultra provides a database that is downloaded daily that includes the stock market indexes and

technical statistics. There is a lot of information documented on the systems and strategies on their website. The product sells for \$349 and is easy to use to develop strategies and generate backtest reports. There is limited graphing capabilities. A separate package is offered for Signal File Optimization (SFO) that automates the combining and weighting of systems (signals) using an optimization process that improves the returns and reduces drawdowns. This saves you a lot of time by eliminating backtesting poor strategies.

There is a following of Ultra, SFO and composites by FastTrack/Trade and AmiBroker users who are now seeking the benefits of using composite signals to improve results over a single complex signal (see Jeff Walker's siteft-talk.com/ forums). Progress in this area will provide a thread for us to follow in future meetings.

### **Digital Image SIG**

### *By Jim Morrison, NOCCC*

January Summary

First, many thanks to Larry Klees for his presentation in the January SIG meeting! The meeting about color accuracy generated a large number of questions about histograms.

We were out of state then, but even though y'all got heavy, heavy rain, we were in snow and ice. As I later heard, you got the worst of the deal.

February Activity – Photoshop and InDesign Interaction

As for the February meeting, we'll see some of the interaction between Photoshop and InDesign, the publishing program. I've been doing the newsletter for the Newport Beach Tennis Club recently and had to learn InDesign pretty much from the ground up. This fascinatingly powerful, fairly intuitive program, has many actions which are carried over into less expensive desktop publishing programs (DTP).

### **Assistive Technology SIG**

### *By C.J.Fete, NOCCC*

Our second meeting was quite a success, despite drenching rain for the second time in five weeks. At the first meeting there was a lot of equipment for demonstrations, but the subject (visual assistive technology) fell short of the member's goals. So in January, we tried to arrange for a demo of assistive equipment for the hearing impaired. This time we got a great turnout, but the equipment failed to measure up. I had finally found a wonderful resource at *Hearpros* (see the website at www.shhh.org/chap[ters/ca/Irvine\) in Lorraine Fanizza who](www.shhh.org/) is bringing several listening aids to our February meeting (on Feb. 6) and she will be there at noon to give a short lesson on how to use these devices. Unfortunately, due to the torrential rains on January 9<sup>th</sup>, we decided that Lorraine should not try to drive in from Laguna Niguel that rainy afternoon. She will be here on Feb. 6<sup>th</sup> though! And she is bringing MANY of the listening assistance devices used in high schools and colleges all around California. These devices assist the wearer to hear the speaker in large and small auditoriums and classrooms. Ms. Fanizza will be here on Feb. 6<sup>th</sup> to instruct the lucky wearers on how to use the systems. Then they will use these devices during the 1 PM presentation to hear better during the meeting. Hopefully, these same people will come to the Assistive Technology SIG at 2:30 and report on how much assistance they received from these devices. Lorraine will be at this meeting, speaking on the use of devices to improve the sound for the wearer in a large audience setting. Those who want to volunteer for this little experiment should

**Continued on next page**

### <span id="page-21-0"></span>Meeting Reports

### **Assistive Tech SIG -** continued

email Elise or me and leave your phone number or email address so that we can contact you before the February meeting.

I would like to express my thanks to the members who DID show up on Jan.  $9<sup>th</sup>$  to share their experiences with using their personal hearing aids, even demonstrating their usage "show and tell" style, and taking the hearing aids out of their ears and showing how the sound is conducted through the device to give a sense of direction. I also would like to apologize for not being able to demonstrate the two devices brought by Elise Edgell. We did not have adequate time to test the devices and provide a useful demo. We promise to do better in the future. We will also have a short video at the February meeting on devices used in the school systems and in public auditoriums to assist the attendees. We hope to see you at Room 306 in Hashinger Science Center at 2:30 PM on Feb.  $6<sup>th</sup>$  2005.

### **PC Q&A SIG**

#### *By Jim Sanders, NOCCC*

The January meeting was interesting. Between the CES show in Las Vegas, house hunting and the flu, the handful of people who volunteer thier time to try and keep the club running was reduced to half a handful. Just to make life more interesting, it rained most of the day. It was camera help day again and I was THE help person. The rain may have been a mixed blessing in that not too many people were there needing help.

Barbara W. had a problem that I have run into a number of times. Getting USB devices to play right on a Win98SE system can be tricky. She was trying to use her camera to directly download images to the computer which is generally more difficult to setup than a standalone media card reader. I got both methods working for her and demonstrated how the Irfanview program is really nice for viewing pictures.

#### **Media Center** *FROM PAGE* **7**

page, you'll have to republish the information often so it's up to date, and users won't be able to make changes to it from the network.

To publish your calendar as a Web page by following these steps:

1. Open Microsoft Office Outlook 2003, and then open your family's calendar.

 2. On the File menu, click Save as Web Page.

 3. In the Save as Web Page dialog box, under Duration, configure the Start date and End date. Configure other preferences, including a background graphic, if desired.

 4. Under Save As, click Browse, and browse to the location to share the calendar pages and other information. Create a new folder if necessary.

5. Use the mouse and the arrow keys on the computer to place the cursor at the beginning of the file name in File Name. Type http://. Figure 3 shows an example.

 7. Verify that Open Saved Web Page in Browser is selected and that you're connected to the Internet. Then click Save.

 The saved calendar will open in Internet Explorer. To view calendar content when you've installed Service Pack 2, click Allow Blocked Content on the Information Bar. Figure 4 shows a sample calendar saved as a Web page.

image

Additional Ways to Access Family Data

There are lots of ways to view a shared calendar once it's available on the local network. The same is true of any shared folder. Simply open My Network Places, and choose the available shared folder, or click Add a Network Place if it isn't available and browse to it.

You can also take the data with you or access the information remotely. The Outlook Calendar can be synchronized with the calendar on your Pocket PC or laptop. And if your computer is set up for Remote Desktop, you can access the information from your local coffee house, school, a work computer, and soon, from

a from a myriad of new wireless gadgets you'll be able to wear on your wrist or carry in your pocket.

You can also access data that isn't shared on a network. For instance, if Mom has a Smart Display, she can view what's on the Media Center screen from any room in the house. Once a calendar is saved as a Web page, you can use Display Properties and the Desktop tab to browse to the saved calendar pages and choose one to use as the Desktop image. You can even connect your computer to a television set and show the calendar there.

Of course, you can always publish the calendar pages and other data to a Web site hosted by your ISP, but remember to assign a password and configure other security features so the information is available only to family members. Whatever you do, remember—you purchased your Media Center to have fun. Make sure you spend more time playing than organizing your family and friends!

Joli Ballew is the author of over a dozen books, including Microsoft Windows XP: Do Amazing Things (Microsoft Press, 2003) and she maintains a Web site at [http://www.joliballew.com/.](http://www.joliballew.com/) ■

### **PRODUCTS** *FROM PAGE 18*

opening archives, etc. You can schedule backups, automate everyday tasks, search & browse, and more. MSRP=\$40.

**NotePager Pro 3** – Sends SMS and text messages to mobile phones, pagers, and handhelds. For Windows operating systems. Messages can be sent through a modem or the Internet. MSRP=\$30.

**NeuDesk Productivity Suite** – A search engine for your hard drives, this program maps & characterizes every file so you can find it simply and easily by typing a few words into a single simple interface. From NeuTrino Technologies. MSRP=\$60.

**Calendar Creator 10 Deluxe** – Broderbund's popular software for creating custom calendars with over 150,000 premium images. MSRP=\$50.

**Explorer Plus** – File management made easy, fast, & efficient. A big cut

#### above Windows Explorer! Software from Novatix. MSRP=\$40.

**Disk Director Suite 6** – This is an award-winning partitioning utility from Acronis. MSRP=\$50.

**pcAnywhere 11.5** – This program is the world's leading remote control solution. Now you can use it to remotely manage Linux® as well as Windows® systems, freeing you from command-line Linux tools. You can even manage both platforms from a Java™-enabled Web browser running on a system of your choice. MSRP=\$199.

### **Currently Available are the Following Books**

**Adobe Photoshop CS one-on-one** – Deke McClelland authored this book too – same style, size and accompaniment. From O'Reilly. MSRP=\$40.

**Digital Photography Hacks** – Another one of O'Reilly's "Hacks" series, this book by Derrick Story has 100 industrial-strength tips & tools. MSRP=\$30.

**Hardware Hacking Projects for Geeks** – This O'Reilly book is authored by Scott Fullam who has been "hacking" hardware since he was ten years old. It contains 15 amazing projects that range from the truly useful to the legendary and wacky. MSRP=\$30.

**Building the Perfect PC** – This book by Robert Bruce & Barbara Thompson delivers end-to-end instructions, simple enough for even the most inexperienced computerist, for creating your ideal machine. Five different classes of machines are covered with full descriptions of all items and options. From O'Reilly. MSRP=\$30.

**PC Hacks** – 100 Industrial-Strength Tips & Tools by Jim Aspinwall from O'Reilly shows you how to get the most out of your hardware and software. MSRP=\$ 25.

**Upgrading Your PC, 2nd Ed.** – New Riders book + DVD authored by Mark Soper. A good reference if you are planning to enhance your PC. MSRP=\$25.

**Windows XP Power Hound** – This book by Preston Gralla from O'Reilly shows you more than 400 ways to improve your Windows experience and boost your computing skills from every angle. MSRP=\$25.

**Absolute Beginner's Guide to Creating Web Pages, 2nd Ed.** – This book authored by Todd Stauffer from Que Publishing teaches you how to design & build your own Web sites by showing you the fundamentals first and then building on that foundation with a hands-on tutorial approach. MSRP=\$19.

**Web Search Garage** – Best-selling author and research expert Tara Calishain offers her insider tips and tricks for web searching in this title from Prentice Hall PTR's Garage Series. MSRP=\$20.

**Implementing CIFS, the Common Internet File System** – An authoritative guide to the inner workings of Microsoft's Internet/intranet file sharing system from Prentice Hall authored by Christopher Hertel. MSRP=\$45.

**The Art of UNIX Programming** – Authored by Eric Raymond from Addison-Wesley, this book bring together philosophy, design patterns, tools, culture, and traditions for this best & most innovative software. MSRP=\$40.

**Advanced UNIX Programming, 2nd Ed.** – The classic guide to UNIX programming is authored by Marc Rochkind & published by Addison-Wesley. MSRP=\$45.

UNIX Shells by Example,  $4<sup>th</sup> Ed.$  – Author Ellie Quigley has thoroughly updated her classic book and delivers the information today's shell programmers need most – including comprehensive coverage of Linux shell programming with bash! The accompanying CD has a comprehensive shell programming code library with all source code & data files necessary for this book's hundreds of example programs. From Prentice Hall. MSRP=\$50.

**A Practical Guide to Red Hat Linux, 2nd Ed.** – This 1100-page book (plus CDs) is authored by Mark Sobell & published by Prentice Hall walks you through everything that matters for the advanced operating systems. MSRP=\$50.

**Moving to the Linux Business Desktop** – This book is the complete techni-

### Meeting Reports

cal resource for migrating to Linux, administering efficiently, and using it to drive cost savings throughout your organization. Respected Linux Journal columnist Marcel Gagne walks you stepby-step through planning and managing the transition, getting users up and running, and keeping them happy. The accompanying CD is a bootable Linux "Knoppix" with thin-client software. From Addison-Wesley. MSRP=\$45.

**Linux Programming by Example** – This book teaches Linux programming by showing & explaining well-written programs drawing from both V7 UNIX and GNU source codes. Authored by Arnold Robbins (who wrote UNIX in a Nutshell), the book is from Prentice Hall. MSRP=\$40.

**Linux Pocket Guide** – This book by Daniel Barrett covers the most useful and important parts of day-to-day Linux in a concise & friendly style for beginners as well as experience users. From O'Reilly. MSRP=\$10.

**Understanding the Linux Virtual Memory Manager** – This book/CD, authored by Mel Gorman, presents both theoretical foundations & a line-by-line commentary in unprecedented detail. It covers everything from physical memory description to out-of-memory management. Published by Prentice Hall, MSRP=\$60.

**Interprocess Communications in Linux** – The definitive guide to Linux processes and IPF for programmers and system administrators by John S. Gray from Prentice Hall. MSRP=\$50.

**Building Applications with the Linux Standard Base** – An initiative of the Free Standing Group, the LSB is a set of standards designed to increase compatibility among Linux distributions and enable applications to run on any LSB-compliant system. This book (plus CD) shows developers how to create, test, and certify software for LSB-2 compliance. MSRP=\$45.

**Linux Application Development, 2nd Ed.** – This hard-cover book by Michael Johnson & Erik Troan is the definitive reference for Linux programmers at all levels of experience. It has been fully

**Continued on page 26**

### **SIG List**

### <span id="page-23-0"></span>*Those who have listed an e-mail address would prefer to be contacted by e-mail rather than by phone, whenever possible*

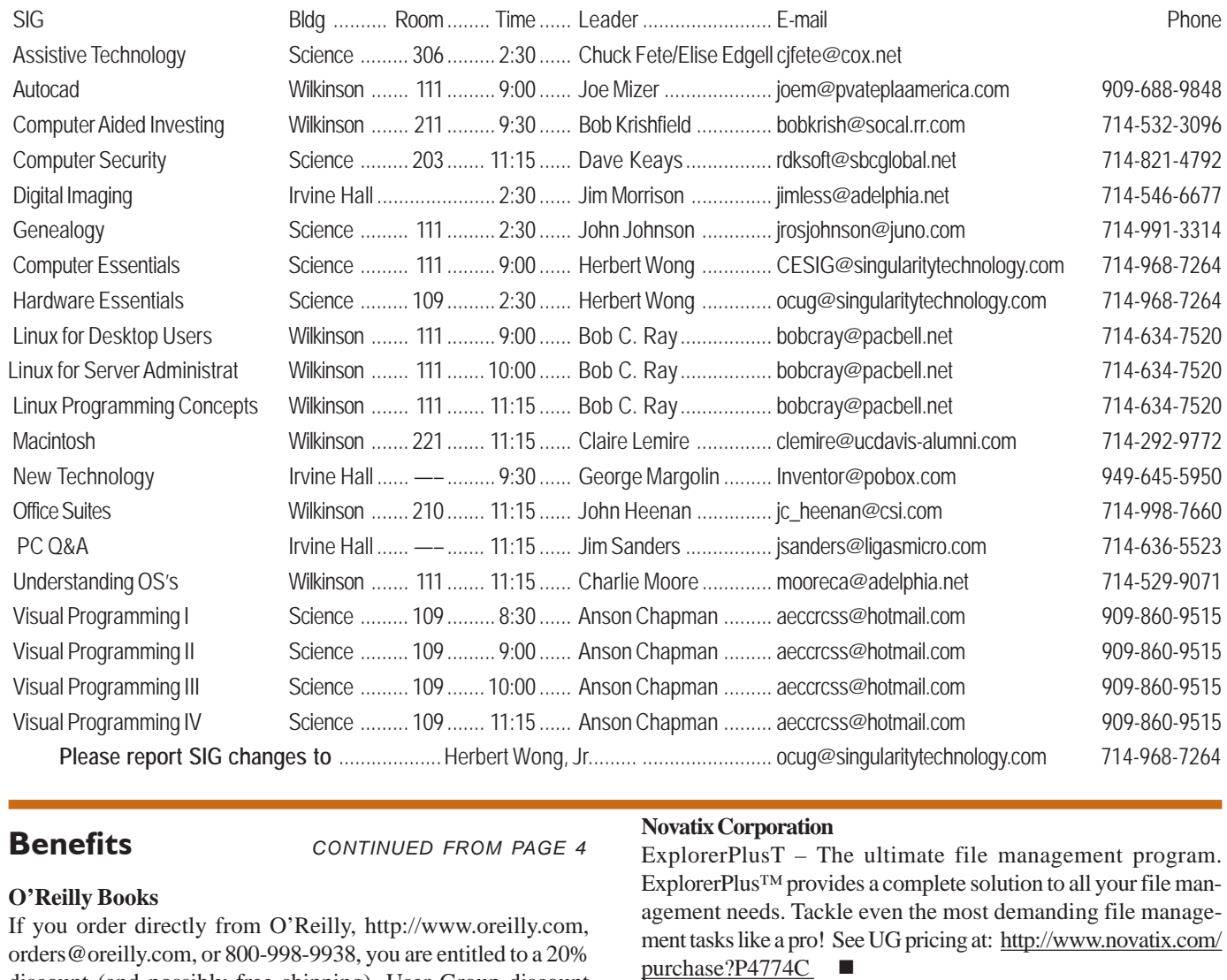

### **Benefits** *CONTINUED FROM PAGE 4*

### **O'Reilly Books**

If you order directly from O'Reilly, [http://www.oreilly.com,](http://www.oreilly.com) [orders@oreilly.com,](mailto:orders@oreilly.com) or 800-998-9938, you are entitled to a 20% discount (and possibly free shipping). User Group discount code is DSUG.

**VOPT XP –** New Fast Defragmentation Program, is now out and will work with Win 95, 98, Me, 2000, and XP by Golden Bow software [\(http://www.goldenbow.com\)](http://www.goldenbow.com) . Download a free 30 day trial to see how fast it will defragment your hard drive. Mention "Margolin" to get the \$30 user group discount or \$10 off the \$40 price.

**Klassic Specialties** – Don Baker offers NOCCC members a 5% [discount on ink cartridges, etc on his website, http://](http://www.klassicspecialties.com) www.klassicspecialties.com . Just put in the code NOCCC for the discount. Also 5% will be donated to the Club from your purchase.

### **Novatix Corporation**

ExplorerPlusT – The ultimate file management program. ExplorerPlus™ provides a complete solution to all your file management needs. Tackle even the most demanding file management tasks like a pro! See UG pricing at: [http://www.novatix.com/](http://www.novatix.com/purchase?P4774C) purchase?P4774C

### **Pig SIG Open To ALL**

Meet us in the Cafeteria in Argyros Hall around 11:30 am (until about 1pm). If you're hungry, there is a buffet lunch and snack bars open.

There are several sets of tables where NOCCC people gather, eat and chat. Just look for the badges, grab a chair, and join in! This is an informal group, so many different subjects are discussed. It's a great opportunity to mix, mingle and network. See ya there!

### <span id="page-24-0"></span>**NOCCC Help Line**

The Help Line is in the true spirit of NOCCC, which is to help others to learn more about computers. The following is a list of Help Line Volunteers. The list is organized by the topic that each volunteer is willing to help you with. Please help us to keep this list current. Call or [e-mail editor@noccc.org w](mailto:editor@noccc.org)ith additions, deletions, or corrections.

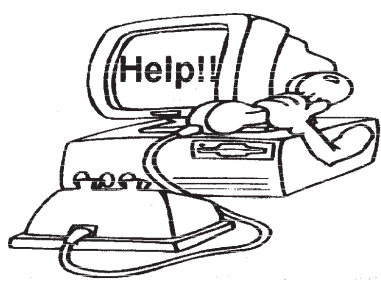

### FREE AD SPACE

If you are an NOCCC member, and have a computer-related, non-commercial ad that you would like to have placed on the Internet, visit the *Classified Ads* section of our website at: **<http://www.noccc.org>** or contact Jim Sanders at **[jsanders@ligasmicro.com](mailto:jsanders@ligasmicro.com)**

Club members are also welcome to post **"Wanted"** or **"For Sale"**

notices on the kiosk, but please do not tape them on doors, windows, or walls.

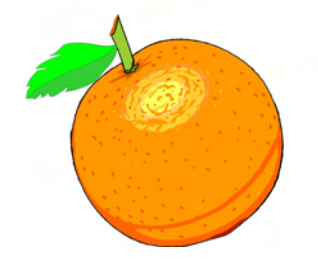

AI Amiga Apple Apple II Apple/Educator  $C/C++$ Computer Boards Corel Draw Excel(IBM) Excel(Mac) **MacIntosh MacIntosh** Memory/Interrupts Modem Hardware Modem Software Neural Networks  $OS/2$ Pagemaker 6.0/6.5 PC, Beginners PC Hardware Quicken 6.0 Quickbooks 5.0 Quicken 2000,2001 **Quickbooks** Quicken Home & Business 2000, 2001 Powerpoint Realtime Control **Robotics** Tcl/Tk Unix Windows 9X Windows 9X Windows 2000 **Word Word WordPerfect** 

The Help Line information is available in the printed version of the Bytes which is mailed to all NOCCC members.

New volunteers for the Help Line would be appreciated! If you have an area of expertise to share, let us know.

٨

### **Products** from page 23

updated for the Linux 2.6 kernel. Published by Addison-Wesley, MSRP=\$50.

**Managing Linux Systems with Webmin** – System Administration & Module Development by Jamie Cameron from Prentice Hall. MSRP=\$45.

**Next Generation Application Integration** – From simple information to Web services, this book by David Linthicum from Addison-Wesley is an indispensable resource for those responsible for managing or implementing application-integration middleware. MSRP=\$40.

**Open Source Network Administration** – Author James Kretchmar from MIT presents an extraordinary collection of open source tools for streamlining and improving virtually every facet of network administration. Publisher is Prentice Hall. MSRP=\$45.

**J2EE Security for Servlets, EJBs, and Web Services** – This book by Pankaj Kumar from Prentice Hall is the definitive guide to securing server-side Java and covers every significant J2SE and J2EE security mechanism. MSRP=\$50.

**The Effective Incident Response Team** – An Addison-Wesley book by Julie Lucas & Brian Moeller. A complete guide for network administrators & managers on dealing with computer attacks by intruders, worms, & viruses. MSRP=\$40.

**Biometrics for Network Security** – Authored by expert Paul Reid, this book covers options ranging from fingerprint identification to voice verification to hand, face, & eye scanning from a practitioner's viewpoint. From Prentice Hall. MSRP=\$45.

**Know Your Enemy - Learning About Security Threats, 2nd Ed.** – Max Kilger & Rob Lee provide an unrivaled "intelligence report" on those who use the Internet for destructive purposes plus an indepth guide to honeynets—high-interaction honeypots designed to capture extensive information on exactly how your enemies operate so you can protect your systems from them. Book + CD from Addison-Wesley. MSRP=\$50.

**DEFEND I.T. – Security by Example** – Aimed at informationsecurity professionals and network administrators, this book shows you how to tap the best computer-security practices and industry standards to deter attacks and better defend networks. Written by Ajay Gupta & Scott Laliberte and published by Addison-Wesley. MSRP=\$35.

**Secure Architectures with OpenBSD** – Written by Brandon Palmer & Jose Nazario, this book is the insider's guide to building secure systems using OpenBSD. It is a how-to for system and network administrators who need to move to a more secure operating system as well as a reference for those users who want to fully exploit every feature of the system. From Addison-Wesley. MSRP=\$35.

**Essential Check Point FireWall-1 NG** – An installation, configuration, and troubleshooting Guide authored by Dameon Welch-Abernathy (aka "PhoneBoy") from Addison-Wesley/Pearson Education. MSRP=\$55.

**WI-FOO The Secrets of Wireless Hacking** – This hands-on, practical guide covers everything you need to attack or protect any wireless network. Authored by Andrew Vladimirov, Konstantin Gavrilenko, & Adrei Mikhailovsky, the book is published by Addison-Wesley. MSRP=\$35.

**Real 802.11 Security, Wi-Fi Protected Access & 802.11i** – An Addison-Wesley book by Jon Edney & William Arbaugh provides what you need to know on wireless LAN security. MSRP=\$45.

**.Net Security & Cryptography** – A book from Addison-Wesley by Peter Thorsteinson & G. Ganesh provides practical & comprehensive coverage on implementing cryptography and security in the Microsoft

#### **.**Net platform. MSRP=\$50.

**Dreamweaver MX 2004 The Missing Manual** – This 836-page book offers a rich environment for building professional web sites. Armed with this book, both first-time and experienced Web designers can build stunning, interactive web sites to life. Authored by David Sawyer McFarland who has been designing web sites since 1995 and David Pogue, tech columnists for the NY Times. MSRP=\$35.

**The Official Samba-3 How To and Reference Guide** – This book is part of Bruce Perens' "Open Source" series. Authored by John Terpstra & Jelmer Vernooij, this is the practical, authorative, step-by-step guide to cutting IT costs with Samba-3. From Prentice Hall. MSRP=\$50.

**We the media** – This hard-cover book is authored by nationally known columnist and blogger Dan Gillmor of the San Jose Mercury Press. It discusses how modern communications technology and the Internet are transforming journalism. Published by O'Reilly. MSRP=\$25.

**Succeeding with Open Source** – This book, authored by Bernard Golden and published by Addison-Wesley, is the first how-to book on the subject based on a product's characteristics such as quality, support, & longevity. MSRP=\$40.

If you would like me to try to obtain a specific product (software, hardware, or book) to review, please contact me by phone or e-mail:

Ted Littman, NOCCC Reviews Editor **(714) 779-1936** [reviews@noccc.org.](mailto:reviews@noccc.org) 

### **Autocad** *CONTINUED FROM PAGE 17*

The sections on layers, line types and line weights provide an excellent guide to use in making your drawings. Several versions of the same drawing can be produced from a single file, one might show the electrical details and the other would show the foundation or gas and sewer lines. The proper use of Layers for example can make you drawing easy to manage or disastrously difficult depending on the standards you have established and are following. Chapter six on line types and line weights reviews the details quickly covered by the beginning class I took and never looked at again unless I had a special problem. This is true of the entire book. David Harrington takes the tasks we are using daily and introduces the new features from AutoCAD 2005 and very thoroughly improves our understanding of all of the information to improve our drawings and make us even more efficient.

I recommend this text, as a must have learning tool and desk reference for everyone using AutoCAD 2005, Mechanical Desktop, or Architectural Desktop. Whether you want to just work faster or have a desire to produce the best drawing you are capable of or both this book is for you. I thought it would be just another reference next to my monitor to refer to when I got stuck, but it is so well written, I find myself reading it during breaks and lunch time as well. It is now the only reference next to my monitor. The time I have saved using this book has paid for the cost of this book many times over in just the first thirty days I have been reading it.

The list price is \$45.50 US (Peachpit members can get a 25 % discount:<http://www.peachpit.com/title/0735714398>); however, is available from Amazon.com for \$30.60. Peachpit and New Riders are both part of the Pearson publishing group. The ISBN number is 07-35714398 and it was first published June 23  $2004.$ 

**Orange Bytes** is published monthly by: North Orange County Computer Club P.O. Box 3616, Orange, CA 92857 (714) 998-8080

### Commercial Display Advertisements are Welcome  [Contact — Editor@noccc.org.](mailto:editor@noccc.org)

#### **RATES**

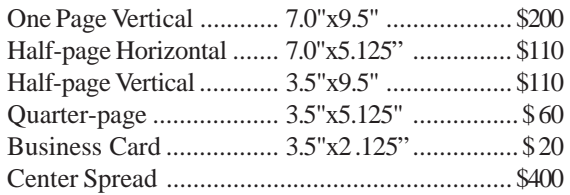

#### **Deadline: Tenth of the month**

If you are interested in advertising in the publications of multiple User Groups throughout the region or nationally, you can learn more by contacting the User Group National Ad Program [Hal-PC Advertising—dj97@hal-pc.org](mailto:dj97@hal-pc.org) Please tell our advertisers that you saw their ad in the *Orange Bytes*

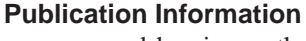

All opinions expressed herein are those of the individual authors only and do not necessarily represent the opinions of the NOCCC, its officers, Board of Directors, the *Orange Bytes* newsletter or its editors. The NOCCC does not guarantee the accuracy or the correctness of advertising or articles in the *Orange Bytes*, nor does the NOCCC intend to endorse, rate, or otherwise officially comment on products available. Therefore, the readers are cautioned to rely on opinions presented exclusively at their own risk.

**Trademarks/Copyrights**—The mention of names of products in this publication without trademark or copyright symbols does not imply that they are not so protected by law.

**Production**—Camera-ready copy of this issue of *Orange Bytes* was produced with Adobe PageMaker 7.0 Type set with True Type: Times New Roman, Bauhaus 93, Arial and Humanist 521BT fonts

> Printed by **Windsor Enterprises PO Box 731 Garden Grove, CA 92842**

**(714) 539-4373 • Fax (714) 539-2170 [Email: PrintingLady@aol.com](mailto:printinglady@aol.com)**

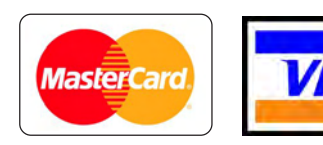

### **Membership Renewal**

When you turn in your Membership Renewal check, PLEASE fill out a Membership Renewal Application.

Memberships may also be re-newed on our Website:

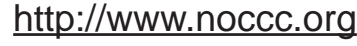

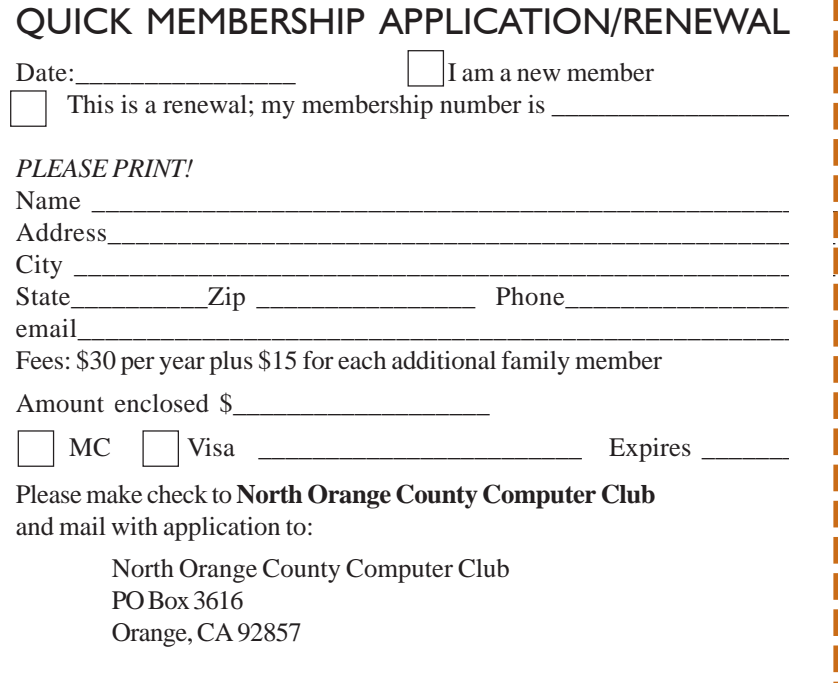

### Are You an NOCCC Member?

#### <span id="page-27-0"></span>**Consider all that you get with membership and Join Now**

- z **Meetings**. Keep up with what's going on in the computer world. Hear outstanding industry representatives make presentations of the latest and greatest in computer products.
- z **Special Interest Groups**. Our 20 SIGs cover a broad spectrum of user interest; they invite you, whether you rank as beginner or seasoned computerist, to the lectures and demonstrations they sponsor, and to share computer knowledge.
- z **Get help with your current computer problems**. In the Random Access portions of the Irvine Hall meetings, you ask your question of the entire assemblage, and more than likely someone will have the answer.
- **The NOCCC HelpLine**. Some 20 NOCCC volunteers, experts in their fields, are ready to assist with your problems, and are as close as your telephone.
- **The** *Orange Bytes* **Newsmagazine**. Our Award Winning newsmagazine mailed monthly to your address reports on current activities and gives you articles and reviews geared toward your needs.
- **Raffles**. We have distributed thousands of dollars worth of hardware and software raffle prizes at our New Technologies and General meetings.
- **Product Review.** Write a review for this newsletter and keep the software, hardware, book or CD. Members reviews are published in this newletter.
- **Consignment Table**. We have a thriving consignment table on our regular meeting day in which we assist members to sell or buy all kinds of computer items.
- $\bullet$  Volunteer Work. You are given opportunities to help our activities with interesting assignments. *An all-volunteer organization*, you can join with other members in a variety of activities, write articles for our newsletter, conduct a seminar, run a SIG, man the help desk, show new members around, help the membership commitee, and more.

### **North Orange County Computer Club PO Box 3616 Orange CA 92857**

**Parking Information** — Chapman University's main parking lot is on the north side of the campus (enter from Walnut) and is free of charge for NOCCC's meetings on Sunday. Please feel free to park in the parking lots.

Parking is also free on the **campus-side** of the surface streets. The city of Orange's parking laws prohibit parking in front of residential housing which is across the street from Chapman University. **Expensive parking tickets will be issued to violators.**

The NOCCC Information Desk, Membership Desk, Reviews Desk, Consignment Table, and most of the meeting rooms are in Irvine/Hashinger Hall and the Science Center on the east side of the campus (near Center Street).

Become an NOCCC member by signing up at the Membership Desk on our general meeting day, usually the first Sunday of the month. Or simply fill out the form on the reverse side of this page and send it in!

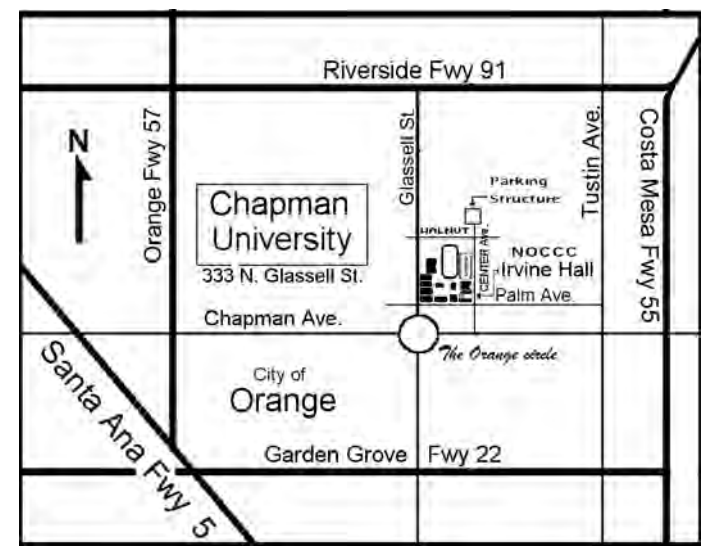

For current meeting information, please call **(714) 998-8080** for a recorded message.

> **NON-PROFIT ORG. U.S. POSTAGE PAID SANTA ANA CA PERMIT NO 1588**

**Address Service Requested**

**Members: Your expiration month and year appear on your mailing label. Please renew promptly, using the application inside.**